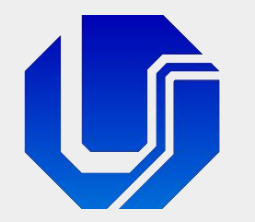

## Programação para Internet

Módulo 1

Introdução à Linguagem HTML

Prof. Dr. Daniel A. Furtado - FACOM/UFU

Conteúdo protegido por direito autoral, nos termos da Lei nº 9 610/98 A cópia, reprodução ou apropriação deste material, total ou parcialmente, é proibida pelo autor

Programação para Internet Prof. Dr. Daniel A. Furtado - Proibida cópia, apropriação ou uso sem autorização de qualquer parte deste material - Lei nº 9 610/98

## Conteúdo do Módulo

- Introdução ao desenvolvimento Web com a HTML5
- **E** Estrutura de um documento HTML
- **Elementos e recursos mais comuns da linguagem**
- Colocando página online com serviço de hospedagem gratuito
- Categorias de elementos e conteúdo embutido
- **Elementos semânticos de estrutura e layout**
- Validação do código HTML e entidades
- **Formulários**

# O que é HTML?

- Criação de páginas Web
- Hypertext Markup Language (Linguagem de Marcação de Hipertexto)
- Definição do conteúdo da página (títulos, parágrafos, links, imagens, etc.)
- **En Estilos de exibição da página são deixados para a CSS**
- Arquivo com extensão .html (ou .htm)
- **Processada pelo navegador de Internet**
- NÃO é linguagem de programação
- Comumente utilizada com outras tecnologias como CSS, JavaScript, etc.

### Breve Histórico

- 1989: Nascimento da Web no CERN (proposta de Tim Berners Lee)
- 1991: Surgimento da HTML (Tim publica o documento HTML Tags)
- 1994: Tim cria o consórcio W3C (World Wide Web Consortium)
- **1999: HTML 4.01 (recomendação W3C)**
- **2000: XHTML 1.0** (eXtensible Hypertext Markup Language: reformulação da HTML com base na XML)
- 2004: Criação do WHATWG (Web Hypertext Application Technology Working Group)
- **2008: HTML5 (WHATWG)**
- 2014: HTML5 (recomendação W3C)
- 2019: W3C e WHATWG assinam acordo
	- WHATWG se torna o principal responsável pelo desenvolvimento da HTML, de forma contínua, seguindo seu padrão conhecido como living standard
	- [https://html.spec.whatwg.org/print.pdf](https://html.spec.whatwg.org/print.pdfá) (documento com mais de 1400 páginas)

# Primeira Página HTML

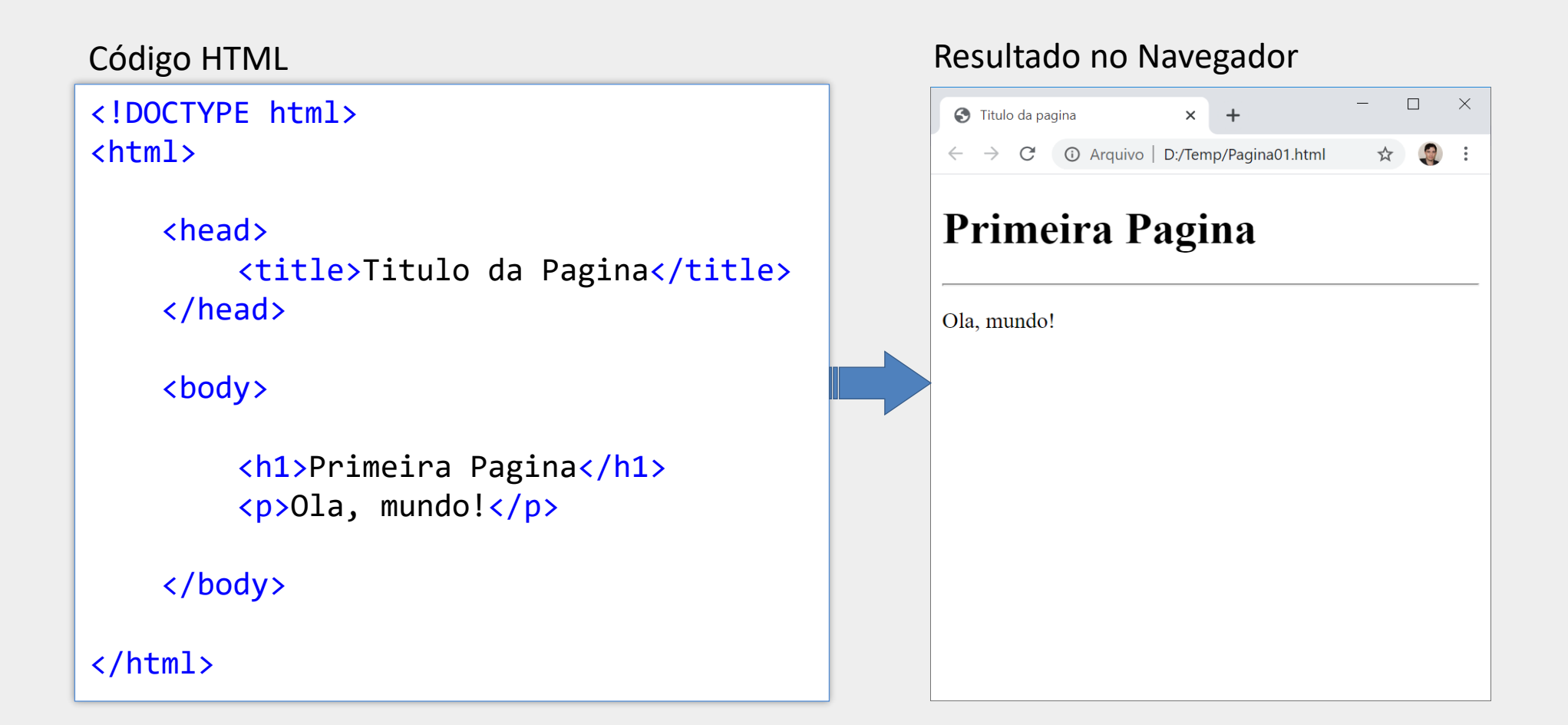

### Elementos HTML

<!DOCTYPE html> <html>

```
<head>
    <title>Titulo da Pagina</title>
</head>
```
<body>

```
<h1>Primeira Pagina</h1>
<p>Ola, mundo!</p>
```
</body>

</html>

Um documento HTML é composto por uma coleção de **elementos** HTML, onde cada elemento exerce um papel na página. No exemplo acima temos os elementos html, head, title, body, h1 e p

## Elementos HTML

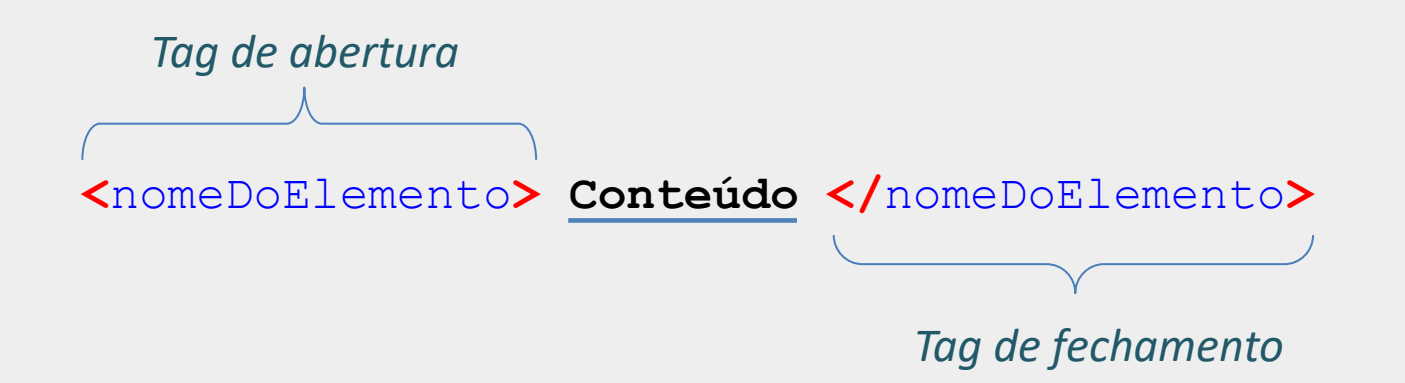

- A maioria dos elementos é inserida colocando-se uma tag de abertura, um conteúdo e uma tag de fechamento
- Mas há também elementos sem conteúdo (elementos vazios)
	- **E** Sem tag de fechamento (fechamento implícito)
	- Um exemplo é o <img>, para inserção de imagem
	- OBS: sintaxe da XHTML, com barra no final (<img/>), não é recomendada na HTML5

### Estrutura Básica de um Documento HTML

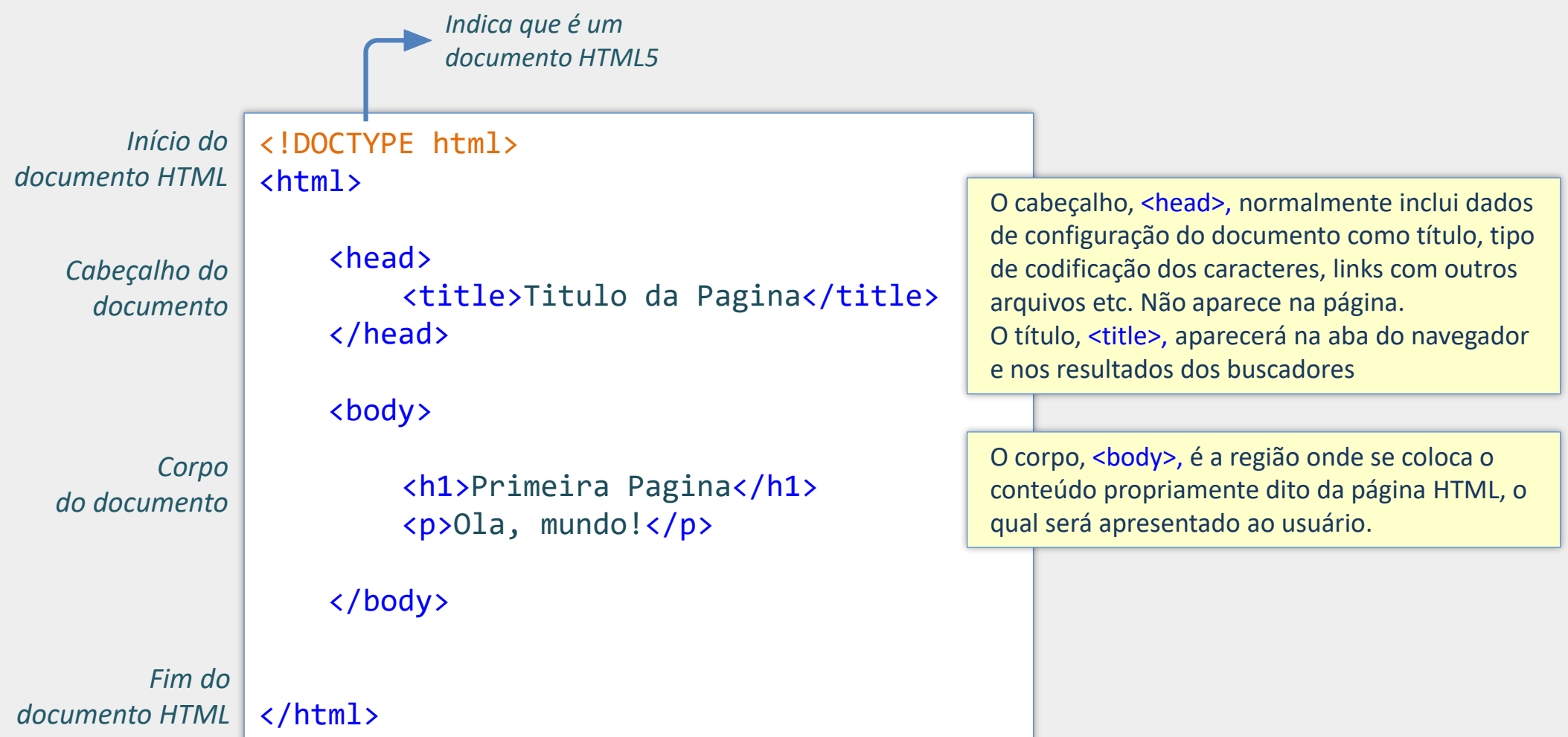

### Estrutura Básica de um Documento HTML

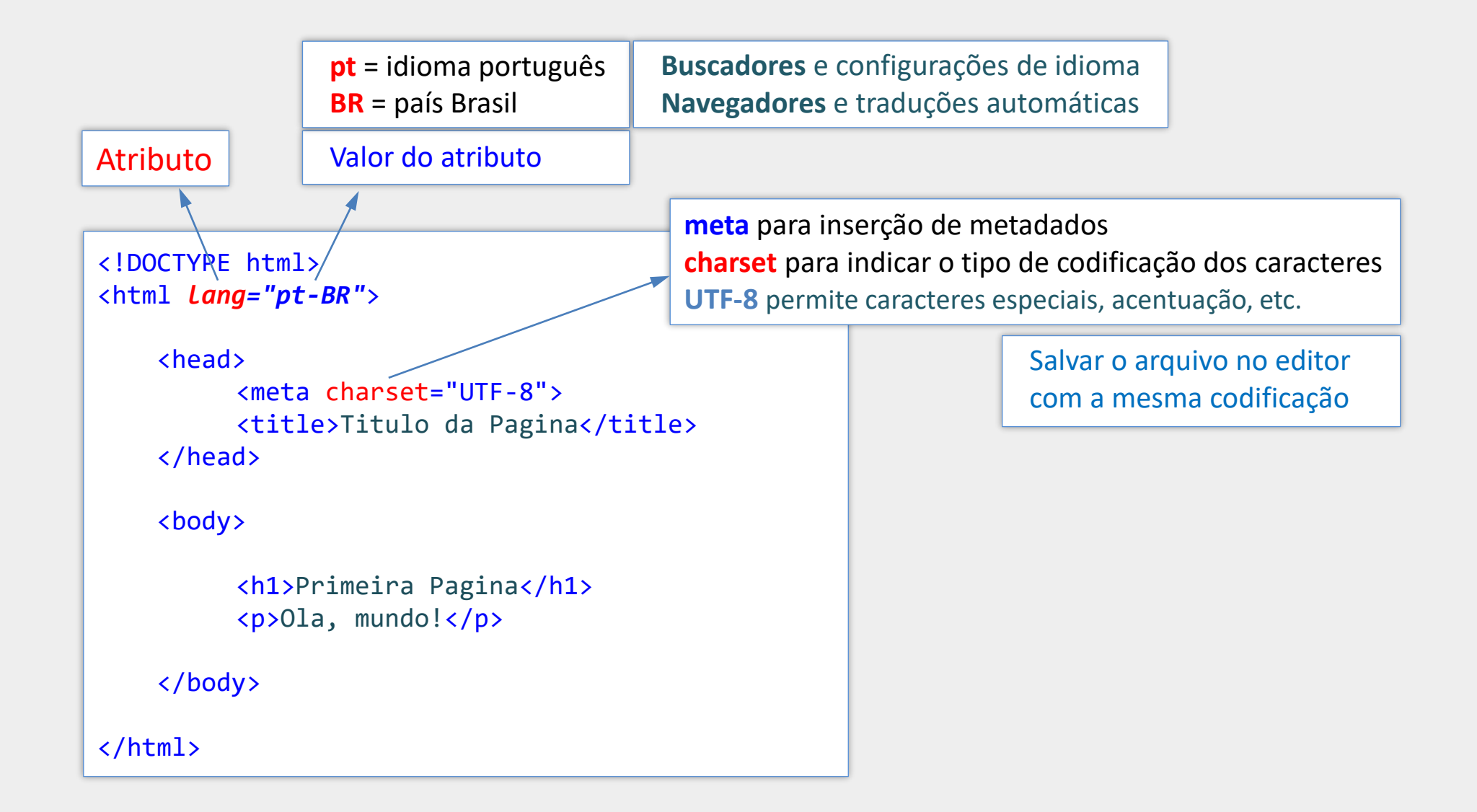

## Hierarquia de Elementos e Árvore DOM

```
<!DOCTYPE html>
<html lang="pt-BR">
    <head>
        <meta charset="UTF-8">
        <title>Titulo da Pagina</title>
    </head>
    <body>
        <h1>Primeira Pagina</h1>
        <p>Ola, mundo!</p>
    </body>
</html>
```
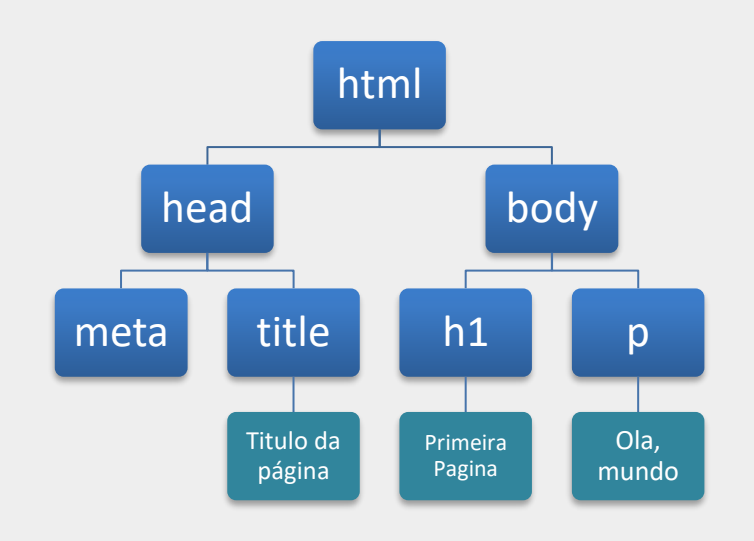

Árvore DOM (simplificada)

### Observações sobre Elementos e Atributos

- **Elementos podem ter vários atributos** 
	- <img src="foto.jpg" alt="descrição da foto">
- Alguns atributos não precisam de valor explícito (atributo vazio)
	- <input type="text" disabled>
		- é equivalente a
	- <input type= "text" disabled= "">
- Aspas simples ou duplas são aceitas, mas aspas duplas são mais comuns
	- <meta charset="UTF-8">
	- <meta charset='UTF-8'>
- **Em alguns casos pode-se colocar o valor sem aspas**

## Observações sobre Elementos e Atributos

- **HTML não é sensível à caixa para nomes de elementos e atributos** 
	- W3C recomenda letras minúsculas
- A tag de fechamento pode ser omitida em alguns casos
	- Porém não é recomendado pelo W3C
- A indentação é recomendada
	- No Visual Studio Code, pressione SHIFT + ALT + F

# Elementos Textuais Básicos da HTML

### Faculdade de Computação da UFU

A Faculdade de Computação (FACOM) da Universidade Federal de Uberlândia foi criada em 2000, a partir do extinto Departamento de Informática (DEINF), criado em 1988, no âmbito do CETEC, com docentes provenientes dos departamentos de Engenharia Elétrica e de Matemática.

No início dos anos 2000 foi criado na Faculdade o Programa de Pós-Graduação em Ciência da Computação.

#### Cursos de Graduação

A FACOM oferece os cursos de Bacharelado em Ciência da Computação, em Uberlândia, e Bacharelado em Sistemas de Informação, em Uberlândia e Monte Carmelo.

#### Cursos de Pós-Graduação

A FACOM oferece também os cursos de Mestrado Acadêmico e Doutorado em Ciência da Computação.

Av. João Naves de Ávila, 2121, Santa Mônica Uberlândia, MG CEP 38400-902

# Títulos e Parágrafos

 $<sub>2</sub>$ 

- **· Inserção de parágrafos de texto**
- **E** Começam com nova linha
- **E** Espamento antes e depois

 $<$ h $1$ >

- **Para títulos principais (de nível 1)**
- **· Por padrão, exibido em fonte maior e negrito**

 $<$ h2>

**Para subtítulos (de nível 2)** 

<h3>, <h4>, <h5>, <h6>

■ Para títulos de nível 3, 4, 5 e 6, respectivamente

## Elementos <abbr>, <address>, <pre> e <br>

### <abbr>

- Para abreviações ou acrônimos
- Atributo title significado da abreviação

### <address>

**·** Para informações de contato (geral ou específico)

#### <pre>

- Texto com manutenção de espaços e quebras de linha
- **E** Situações especiais

### <br>

- Quebra de linha (apenas para situações especiais)
- Deve ser evitado

## Exemplo de Elementos Textuais

#### <body>

 $\sim$   $\sim$   $\sim$ 

<h1>Faculdade de Computação da UFU</h1> ≺p>A Faculdade de Computação (FACOM) da UFU foi criada em 2000 a partir do Departamento de Informática (DEINF) $\langle p \rangle$ <p>Nos anos 2000 foi criada a Pós-Graduação

```
em Ciência da Computação.\langle p \rangle
```
<h2>Cursos de Graduação</h2> <p>A FACOM oferece os cursos de Bacharelado em Ciência da Computação e Bacharelado em Sistemas de Informação. $\langle p \rangle$ 

<h2>Cursos de Pós-Graduação</h2> <p>A <abbr title="Faculdade de Computação">FACOM</abbr> oferece também os cursos de Mestrado e Doutorado. $\langle p \rangle$ 

#### <address>

Av. João Naves de Ávila, 2121, Bairro Santa Mônica <br> Uberlândia, MG  $\langle$ /address>

<!-- Este é um comentário em HTML e não aparecerá -->  $\langle$ /body>  $\langle$ /html>

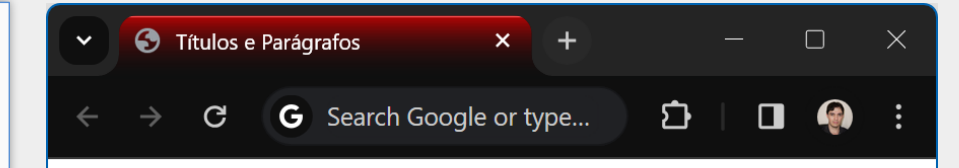

### **Faculdade de Computação**

A Faculdade de Computação (FACOM) da UFU foi criada em 2000 a partir do Departamento de Informática (DEINF)

Nos anos 2000 foi criada a Pós-Graduação em Ciência da Computação.

#### Cursos de Graduação

A FACOM oferece os cursos de Bacharelado em Ciência da Computação e Bacharelado em Sistemas de Informação.

#### Cursos de Pós-Graduação

A FACOM oferece também os cursos de Mestrado e Doutorado.

Av. João Naves de Ávila, 2121, Bairro Santa Mônica Uberlândia, MG

# Exemplo de Elementos Textuais

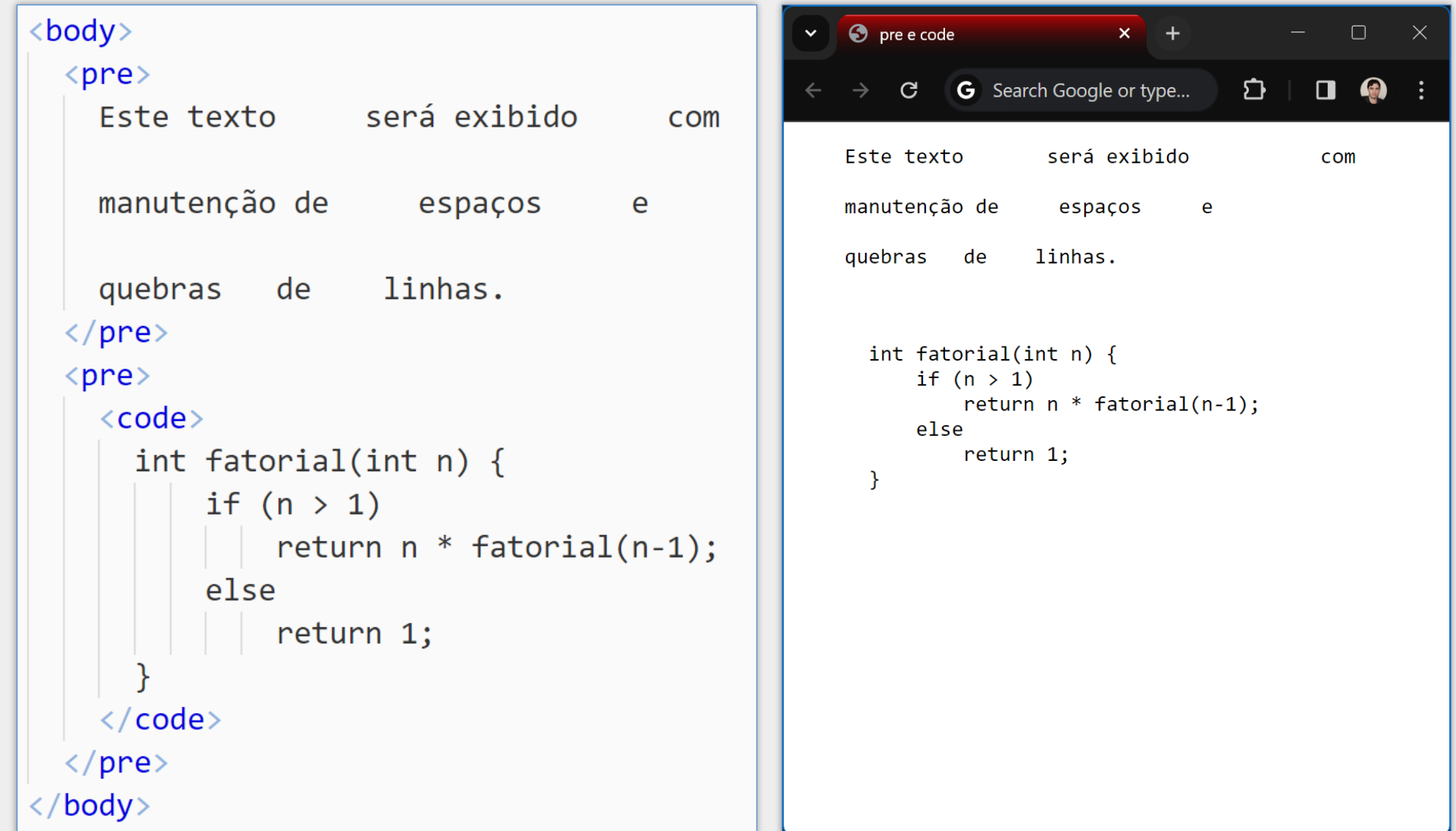

# Citações com <q>, <blockquote> e <cite>

#### $< q$

- Citações curtas
- **E** Apresentada com aspas

#### <blockquote>

- Citações longas
- **E** Apresentada com recuo

#### <cite>

- Citação de títulos de trabalhos criativos como nomes de livros, filmes etc.
- **E** Apresentada em itálico

#### <hr>

- **E Mudança temática a nível de parágrafo**
- **Apresentado como barra horizontal (padrão)**

# Exemplo de Citações

#### <body>

```
<p>De acordo com o WHATWG,
  <q>HTML é a principal linguagem de
    marcação da World Wide Web.\langle q \rangle\langle/p>
```
#### $\langle$ hr>

 $\langle p \rangle$ De acordo com o website da UFU, sua missão é: $\langle p \rangle$ <blockquote>

Desenvolver o ensino, a pesquisa e a extensão de forma integrada, realizando a função de produzir e disseminar as ciências, as tecnologias, as inovações, as culturas e as artes... </blockquote>

#### $\langle$ hr>

<p>A série de TV <cite>Breaking Bad</cite> é uma das minhas preferidas. $\langle p \rangle$ 

<!-- hr cria uma mudança temática no conteúdo -->  $\langle$ /body>

#### Citações HTML  $\Box$  $\times$  $\checkmark$ G Search Google or type...  $\mathbf{D}$ C  $\mathbf \Pi$ De acordo com o WHATWG, "HTML é a principal linguagem de marcação da World Wide Web." De acordo com o website da UFU, sua missão é: Desenvolver o ensino, a pesquisa e a extensão de forma integrada, realizando a função de produzir e disseminar as ciências, as tecnologias, as inovações, as culturas e as artes... A série de TV *Breaking Bad* é uma das minhas preferidas.

**OBS**: Nas citações inseridas com <q> e <blockquote> é possível utilizar o atributo opcional cite para prover a fonte da citação (URL)

### Elementos <b> e <strong>

#### $$

- Historicamente: <br />
de bold
- Na HTML5: utilizado para chamar a atenção sem adicionar forte importância
- Usar apenas quando não houver elemento mais apropriado

#### <strong>

- Define o texto como de **forte importância** ou urgência
- Situação em que o texto é lido com **entonação forte**
- Pode ser explorado por tecnologias assistivas e de acessibilidade

Por padrão, o conteúdo de **<b>** e **<strong>** aparecerão em negrito

## Exemplo de <b> e <strong>

#### <body>

```
<h2>Elemento &lt;b&gt; </h2>
```

```
<p>Um dos cursos de graduação oferecidos pela
  Faculdade de Computação da UFU é o curso de
  \langle b \rangleBacharelado em Ciência da Computação\langle b \rangle.
  O curso possui duração mínima de 4 anos.
\langle/p>
```

```
\langlehr>
<h2>Elemento &lt;strong&gt; </h2>
```

```
<p><strong>Cuidado:</strong> não utilize
    álcool em gel enquanto estiver cozinhando.\langle p \rangle<p>Este artigo pode ter conteúdo
    <strong>inapropriado para crianças
      com menos de 12 anos</strong>.
  \langle/p>
</body>
```
#### $\Box$ Faculdade de Computação C ① Arquivo | file:///D:/Disciplinas/PPI/Web/ExHTML/... Q *i i* i d i d i

### Elemento  $$

Um dos cursos de graduação oferecidos pela Faculdade de Computação da UFU é o curso de Bacharelado em Ciência da Computação. O curso possui duração mínima de 4 anos.

### Elemento <strong>

Cuidado: não utilize álcool em gel enquanto estiver cozinhando.

Este artigo pode ter conteúdo inapropriado para crianças com menos de 12 anos.

### Elementos <i> e <em>

#### $\le i$

- Historicamente: *<i>* de italic
- **EXTENTS:** destaque textual para situações como:
	- palavras de outros idiomas
	- termos técnicos
	- designações taxonômicas, dentre outros.

#### <em>

**Enfatização textual** 

### Por padrão, o conteúdo de *<i>* e **<em>** aparecerão em itálico

## Exemplo de *<i>* e *<em>*

```
<h2>Elemento &lt;i&gt; </h2>
\langle p\rangleO \langle i\rangleAedes aegypti\langle i\rangle é o mosquito
  transmissor da dengue.\langle p \rangle<p>HTML é uma abreviação da expressão inglesa
  \langle i \rangleHipertext Markup Language\langle i \rangle.
\langle/p>
```

```
<h2>Elemento &lt;em&gt; </h2>
```
<p>0 Internet Explorer <em>já foi</em> o navegador de internet mais utilizado. $\langle p \rangle$ 

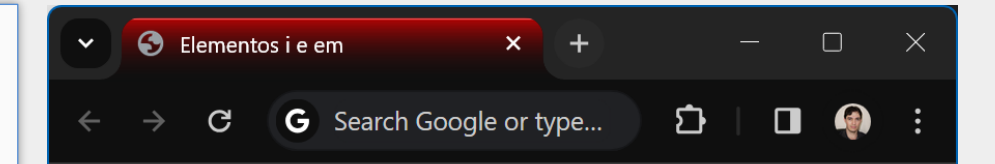

### Elemento  $\leq i$

O Aedes aegypti é o mosquito transmissor da dengue.

HTML é uma abreviação da expressão inglesa *Hipertext* Markup Language.

### Elemento  $\leq$ em $>$

O Internet Explorer *já foi* o navegador de internet mais utilizado.

### Listas

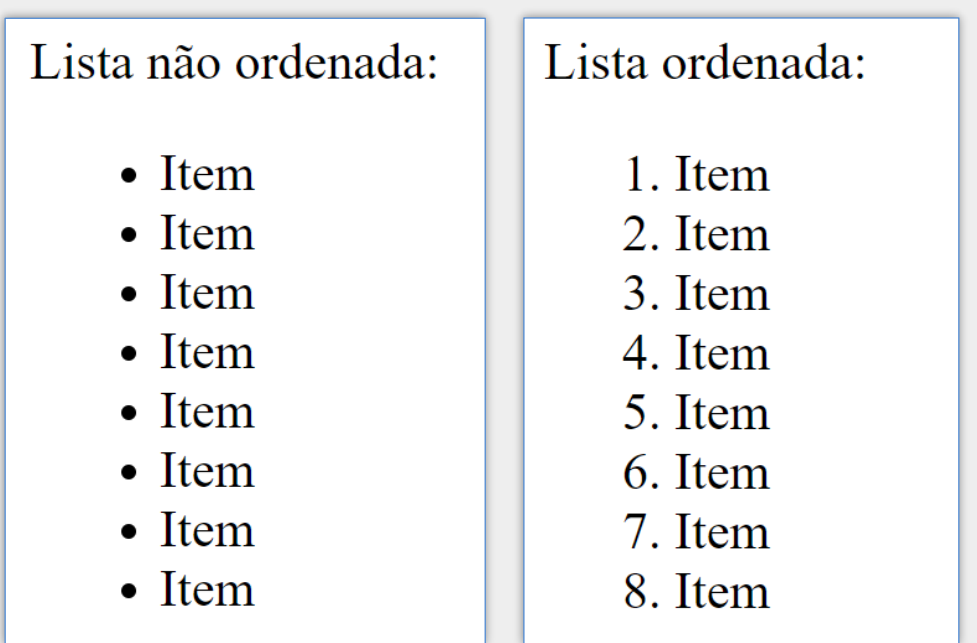

### Listas

### <ul>

■ **unordered list** 

▪ Cria uma lista não ordenada (com marcadores)

### $\leq$ ol $>$

#### ■ **ordered list**

▪ Cria uma lista ordenada (com numeração)

#### $\le i$

#### ▪ **list item**

■ Adiciona um novo item de lista

**OBS:** Listas não devem ser inseridas dentro de <p> </p>

# Exemplo de Listas

```
\langle p \rangleTecnologias para a Web:\langle p \rangle\langle u1 \rangle
```
 $\langle li \rangle$ HTML $\langle /li \rangle$  $\langle li\rangle$ CSS $\langle li\rangle$  $\langle li \rangle$ JavaScript $\langle li \rangle$  $\langle \text{UL} \rangle$ 

```
\langle p\rangleOrdem de aprendizado:\langle p\rangle\langleol>
    \langle li \rangleHTML\langle /li \rangle\langle li\rangleCSS\langle li\rangle\langle li \rangleJavaScript\langle li \rangle\langle/ol>
```

```
\langle p \rangleListas aninhadas:\langle p \rangle\langle u1 \rangle\langleli>HTML
         \langle ol\rangle<li>Estrutura</li>
            \langle li \rangleElementos\langle li \rangle<li>Atributos</li>
        \langle/ol>
    \langle/li>
    \langle li\rangleCSS\langle li\rangle\langle li \rangleJavaScript\langle li \rangle\langle \text{UL} \rangle
```
**O** Listas em HTML  $x +$  $\mathbf{G}$ G Search Google or type... Tecnologias para a Web:  $\bullet$  HTML  $\bullet$  CSS • JavaScript Ordem de aprendizado: 1. HTML 2. CSS 3. JavaScript Listas aninhadas:  $\bullet$  HTML 1. Estrutura 2. Elementos 3. Atributos  $\bullet$  CSS • JavaScript

### Imagens

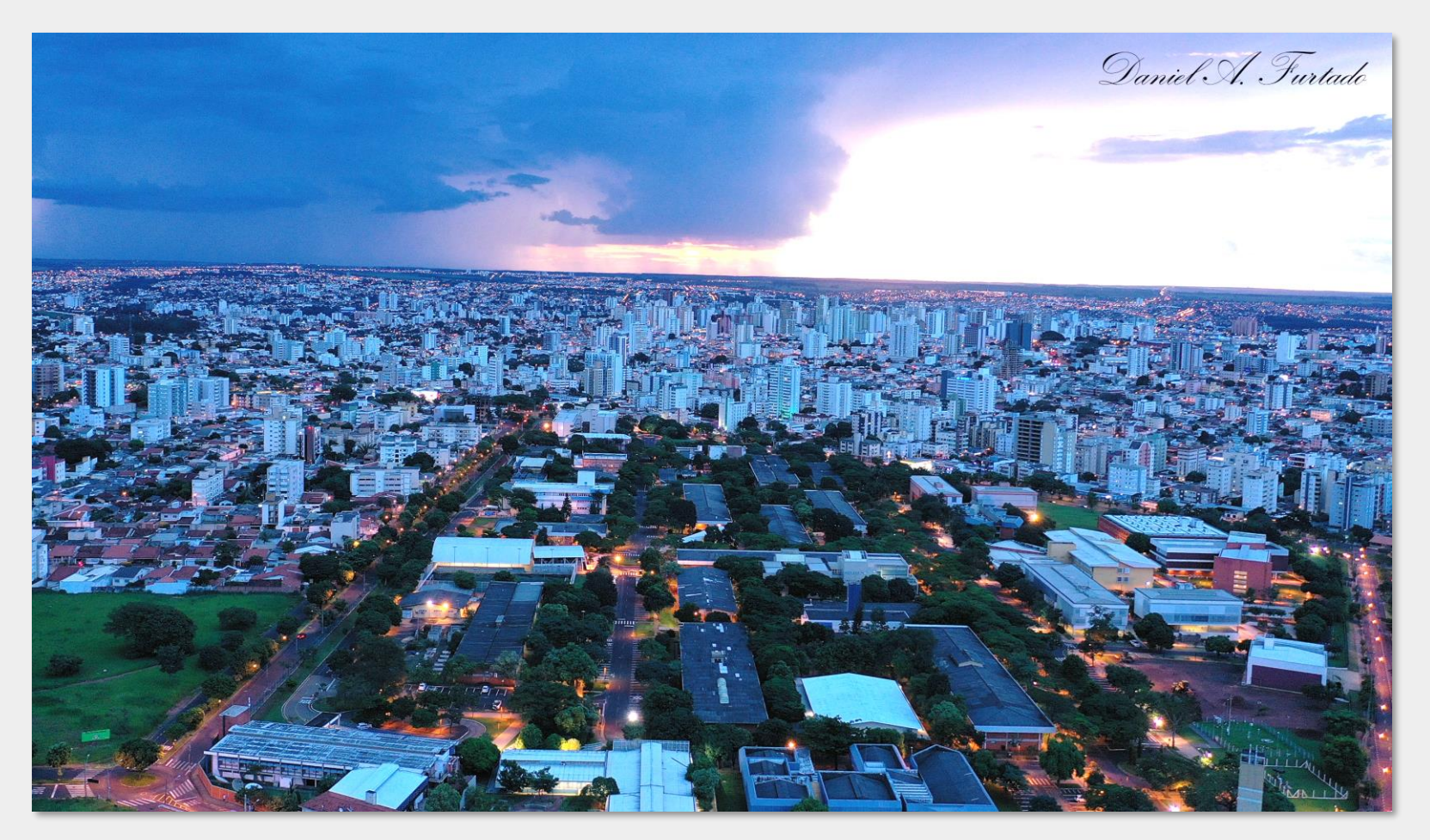

Universidade Federal de Uberlândia - campus Santa Mônica

# Inserção de Imagens com <img>

- <img src="images/ufu.jpg" alt="UFU campus Santa Mônica">
- Atributo src
	- Permite inserir o caminho do arquivo de imagem (obrigatório)
	- Formatos aceitos: JPEG, PNG, GIF, SVG, BMP, dentre outros.
- Atributo alt
	- Fornece uma descrição da imagem (obrigatório)
	- Historicamente: texto alternativo
	- Atualmente: acessibilidade (leitura de tela), busca por imagem etc.
- Atributos width e height
	- Largura e a altura de exibição da imagem, em pixels (número inteiro, sem unidade)
	- Permitem ao navegador reservar espaço adequado
	- Previnem mudanças no layout durante carregamento
- Atributo title
	- Permite fornecer informação adicional sobre a imagem
	- O texto aparecerá quando o usuário passar o ponteiro do mouse

# Exemplo <img>

### <body>

```
<p>A UFU é uma fundação pública,
  integrante da Administração
  Federal Indireta, vinculada ao
  Ministério da Educação (MEC).\langle p \rangle
```

```
<img src="UFU-UDI-01.jpg"
 alt="UFU campus Santa Mônica"
 width="400" height="220"
 title="Foto tirada ao anoitecer">
```
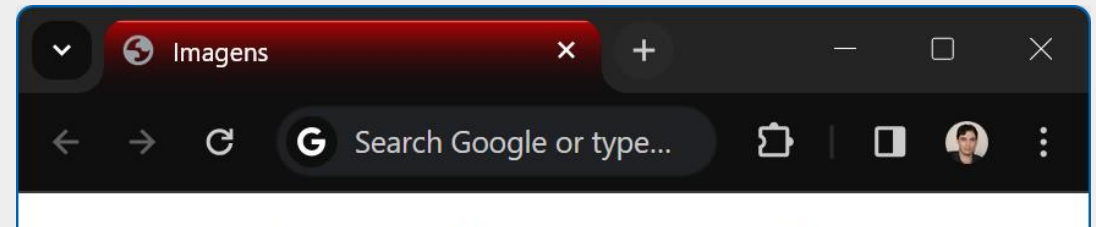

A UFU é uma fundação pública, integrante da Administração Federal Indireta, vinculada ao Ministério da Educação (MEC).

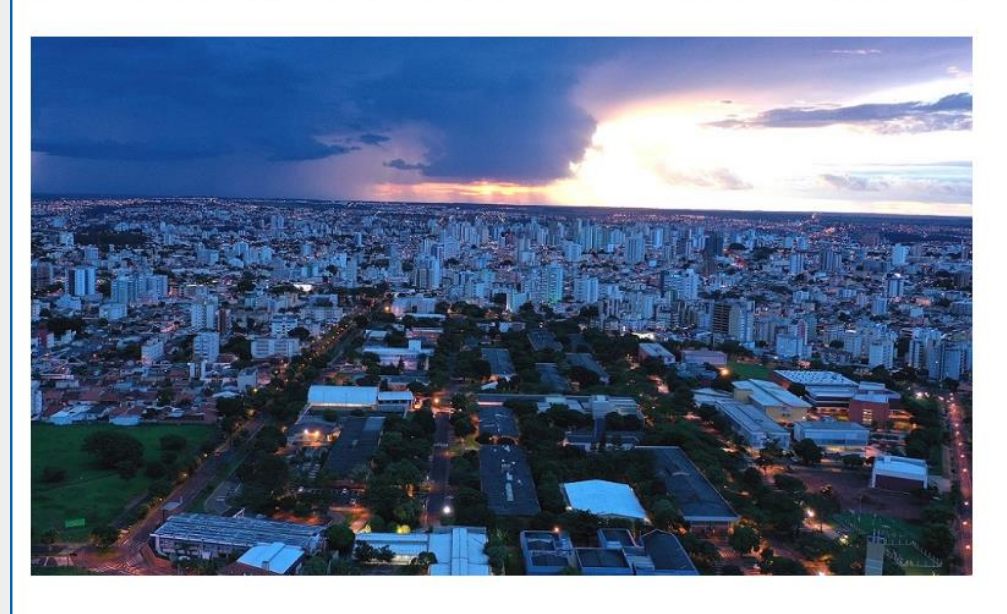

</body>

# Elementos <figure> e <figcaption>

<figure>

```
 <img src="imagem.jpg" alt="descrição da img">
```
<figcaption>Legenda da Figura</figcaption>

</figure>

- **Imagem exibida com recuo**
- Várias imagens podem compartilhar a mesma legenda
- **Figuras não precisam ser necessariamente imagens** 
	- Ex.: Pode-se criar um gráfico com JavaScript e exibir como figura
	- Ex.: Pode-se exibir um código ou algoritmo como figura

# Exemplo de Figura

```
<p>A Universidade Federal de Uberlândia (UFU) é
 uma fundação pública, integrante da Administração
 Federal Indireta, vinculada ao Ministério da
 Educação (veja o campus Santa Mônica na Figura 1)\langle p \rangle
```

```
\langlefigure>
```

```
<img src="UFU-UDI-01.jpg"
       alt="UFU campus Santa Mônica"
       width="400" height="220"
       title="Foto tirada ao anoitecer">
 <figcaption>Figura 1 - UFU Santa Mônica</figcaption>
\langle /figure>
```
 $\langle p \rangle$ A Universidade Federal de Uberlândia (UFU)... $\langle p \rangle$ 

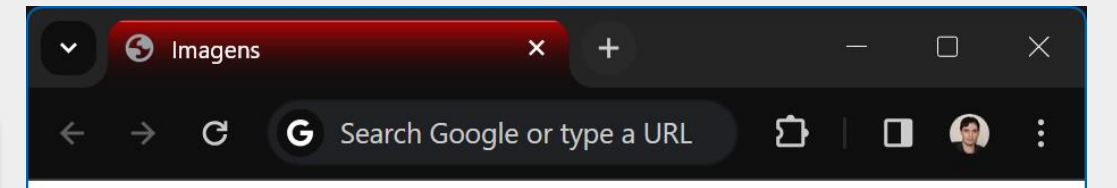

A Universidade Federal de Uberlândia (UFU) é uma fundação pública, integrante da Administração Federal Indireta, vinculada ao Ministério da Educação (veja o campus Santa Mônica na Figura 1)

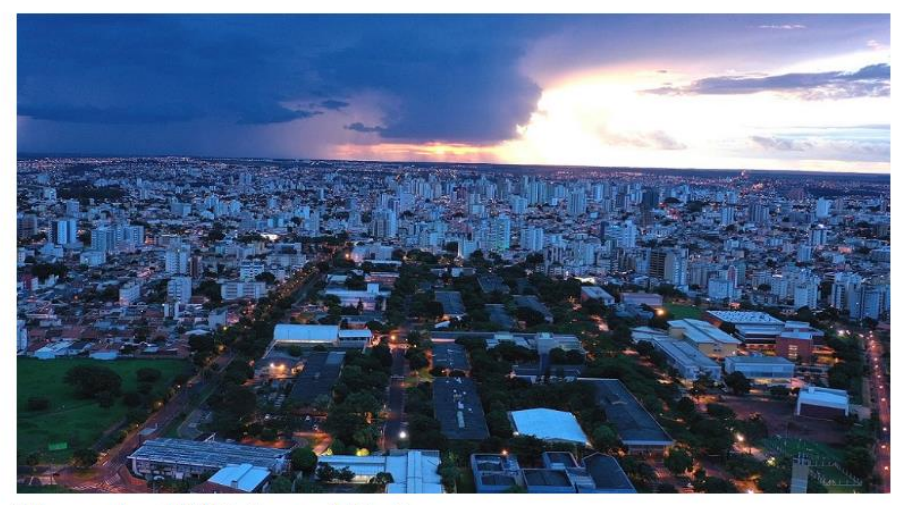

Figura 1 - UFU Santa Mônica

A Universidade Federal de Uberlândia (UFU)...

## Organização dos Arquivos - Exemplo

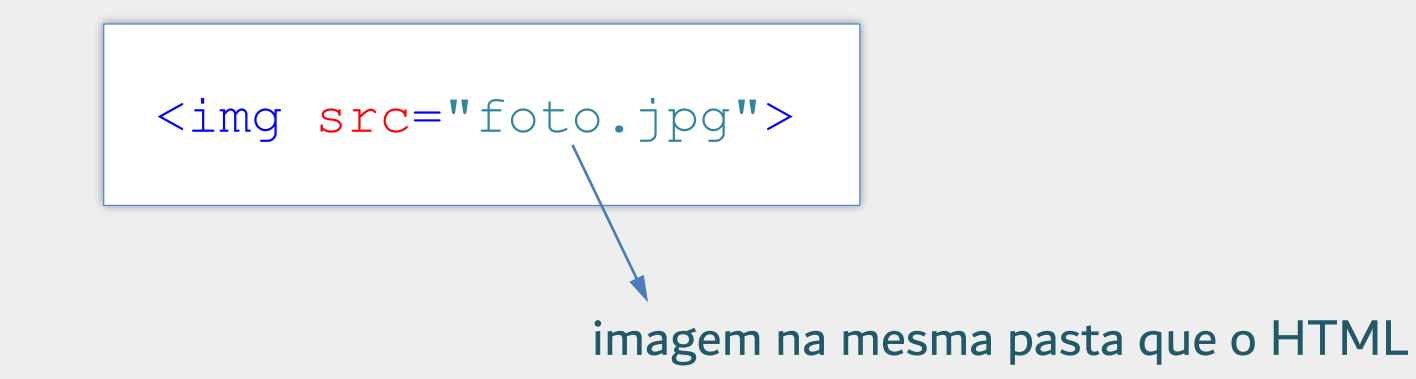

**Exite referenciar imagens na mesma pasta do arquivo HTML** 

- O website pode conter vários arquivos, de vários tipos
	- **E** HTML, imagens, CSS, JavaScript, PHP, etc.

# Organização dos Arquivos - Exemplo

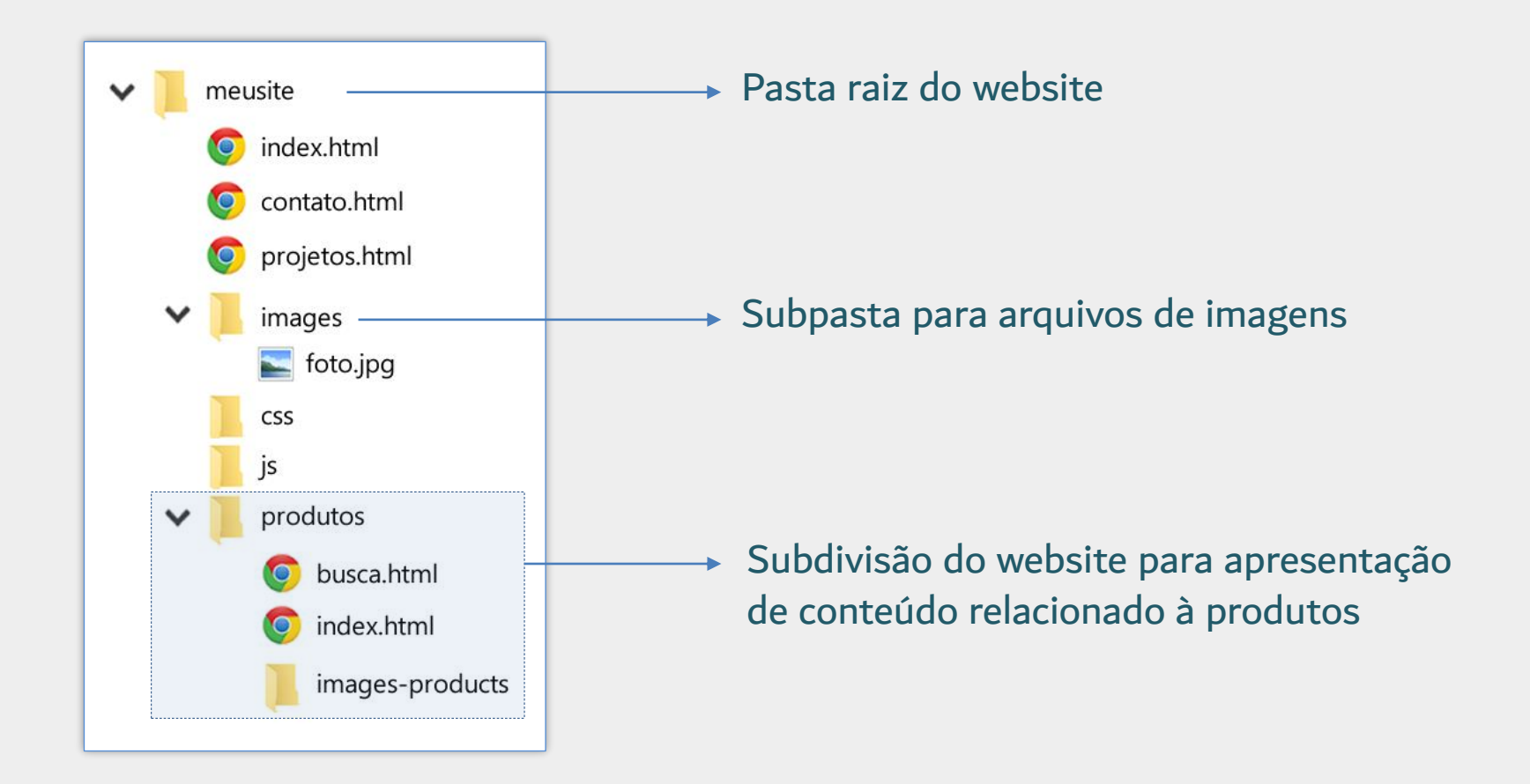

Geralmente há opção no editor para abrir a pasta inteira **Os arquivos são referenciados de maneira relativa** 

## Caminhos Relativos de Arquivos

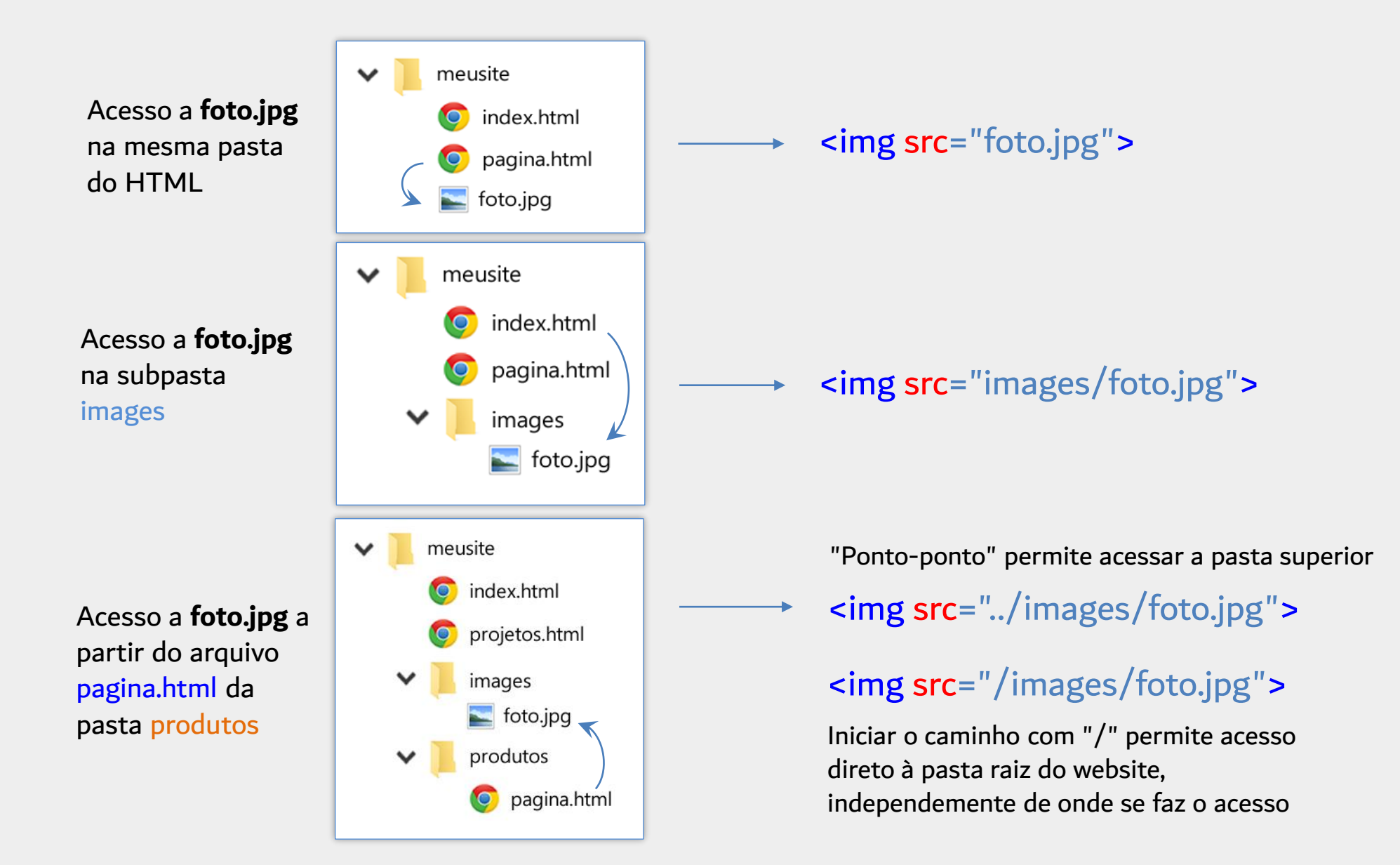

### Dicas sobre Caminhos de Arquivos e Imagens

- Jamais utilize caminhos absolutos
	- <img src="c:/minhas imagens/foto.jpg"> (Não faça isso)
- **Prefira letras minúsculas ou adote um padrão ao escolher os nomes**
- Não utilize caracteres especiais
- Utilize imagens com tamanho e resolução adequados Arquivos de alta resolução diminuídos com width e height (NÃO faça isso) Download de arquivo grande desnecessariamente
- Utilize um formato de imagem apropriado
	- PNG: compactação sem perda de informação
	- JPEG: compactação com perda de informação
	- Aspectos a serem considerados: tipo de conteúdo, tamanho, transparência etc.

## Hiperlinks

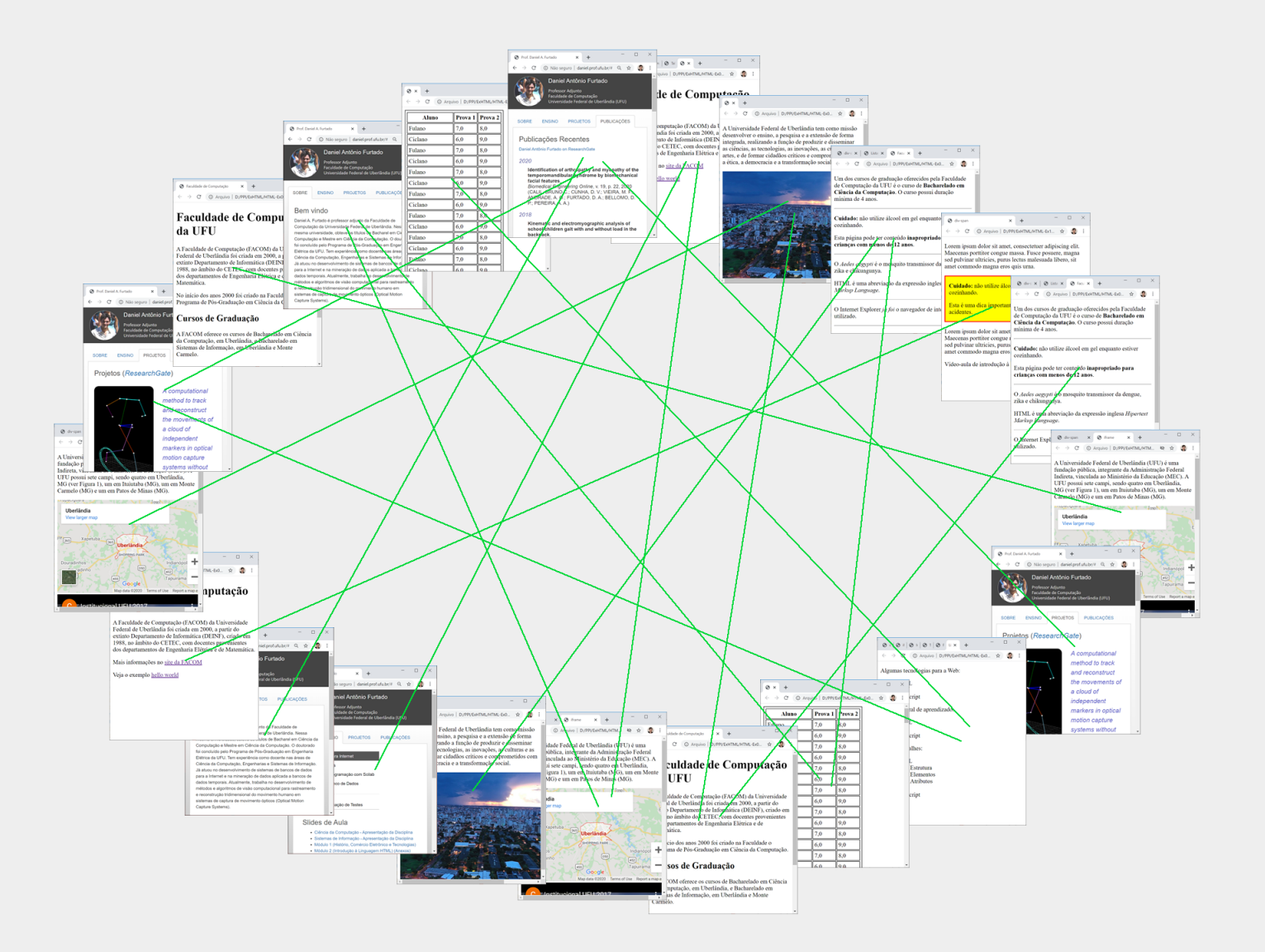
# **Hiperlinks**

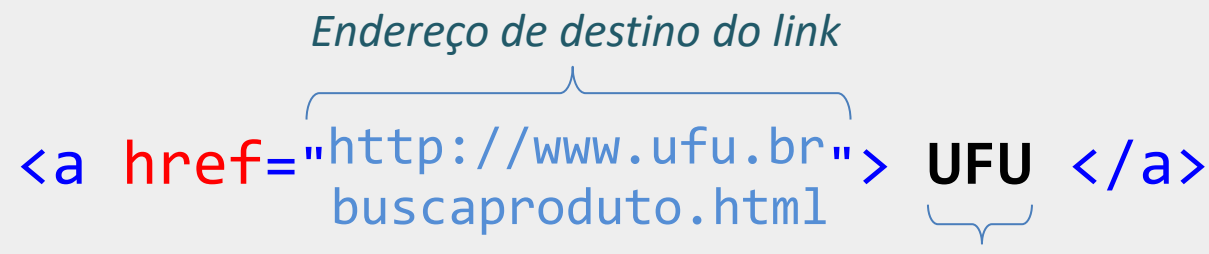

*Nome do link que aparecerá para o usuário*

#### **Endereço absoluto**

- **· Inclui nome de domínio e protocolo**
- Direcionamento para outro website

#### **Endereço relativo**

- Sem nome de domínio
- **En Direcionamento dentro do próprio site**
- **·** Preferível sempre que possível (não vincula o site a um nome de domínio)

# Hiperlinks - Exemplo

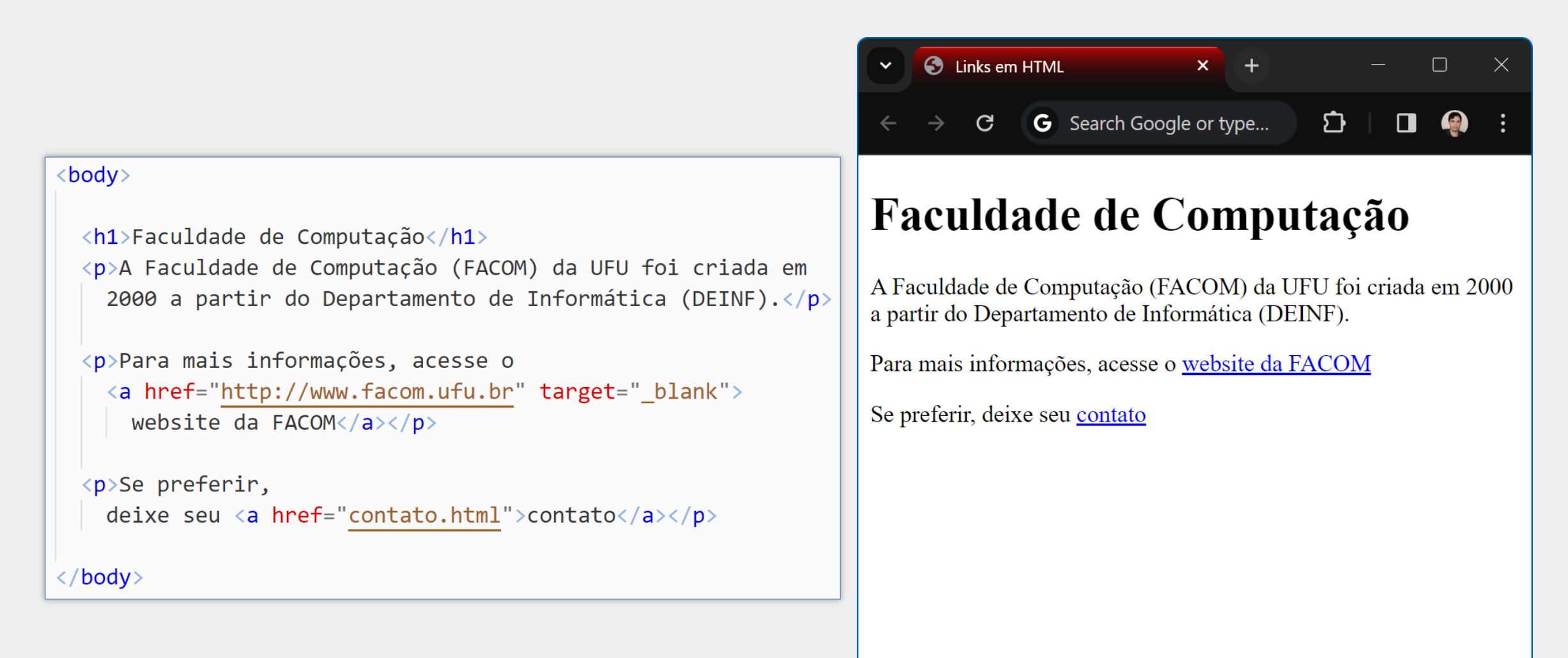

#### Estrutura de Pastas e Hiperlinks Relativos

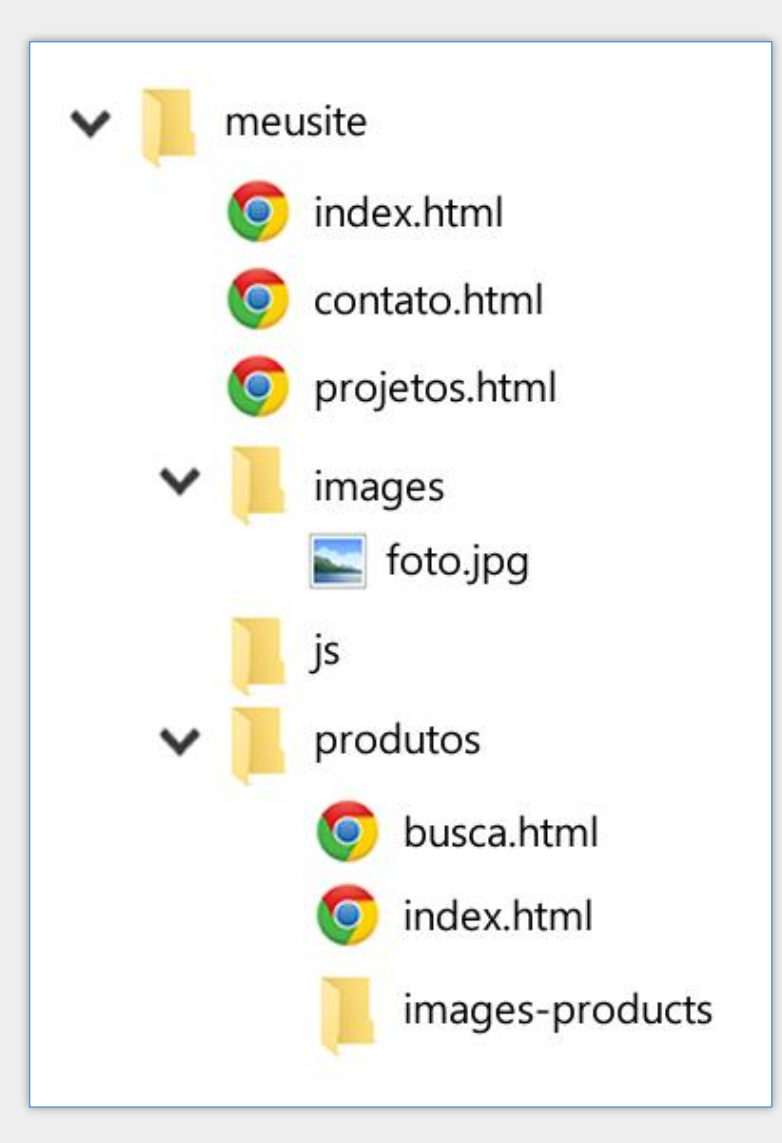

- Link de HTML da pasta raiz para HTML da mesma pasta ■ <a href="contato.html">Contato</a>
- Link de HTML da pasta raiz para HTML da pasta produtos
	- <a href="**produtos/busca.html**">Buscar</a>
- Link de HTML da pasta produtos para HTML da pasta produtos
	- <a href="**busca.html"**>Buscar</a>
- **Link de HTML da pasta produtos para HTML da pasta raiz** 
	- <a href="../contato.html">Contato</a> ou
	- <a href=**"/contato.html"**>Contato</a> (apenas no servidor)

### Estrutura de Pastas e Arquivos – Acesso Online

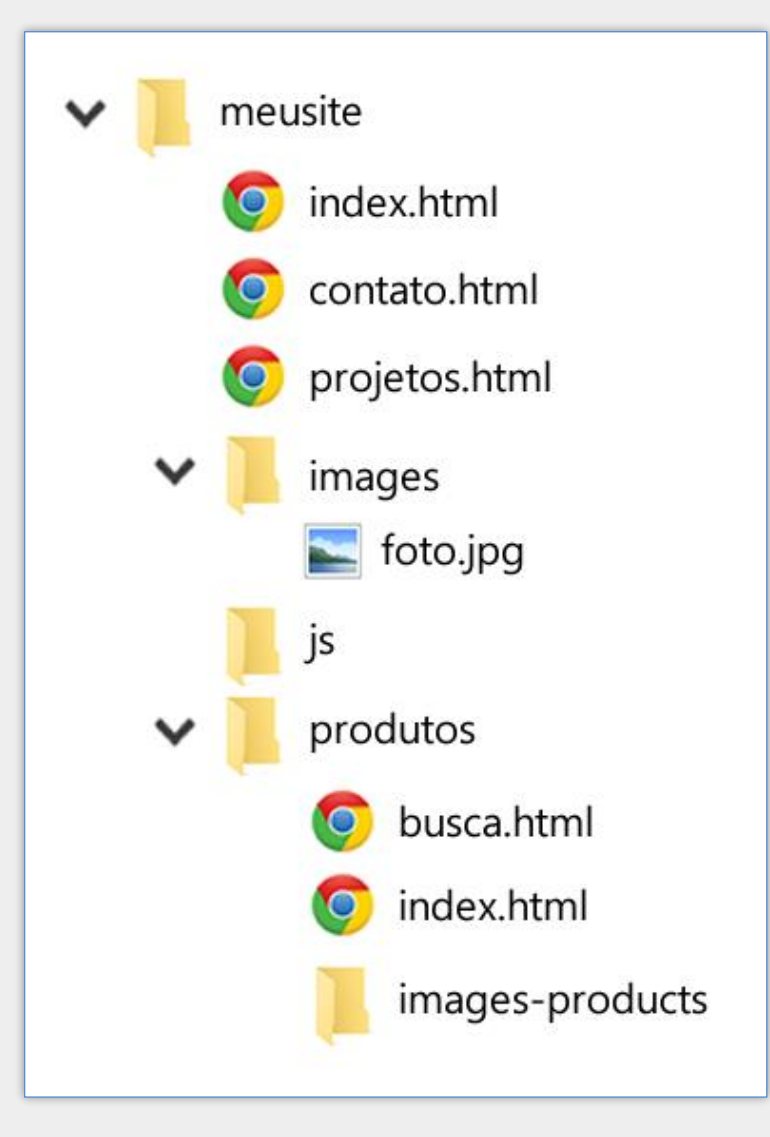

#### [www.exemplo.com](http://www.exemplo.com/)

(o servidor retornará o arquivo padrão **index.html**) (configurável)

[www.exemplo.com/contato.html](http://www.exemplo.com/contato.html)

(acesso online da página **contato.html)**

[www.exemplo.com/produtos](http://www.exemplo.com/produtos)

(o servidor retornará o arquivo **index.html** da pasta **produtos)**

### Imagem como Hiperlink

O conteúdo do elemento a não precisa ser textual

- **Pode-se ter outros elementos, inclusive o img** 
	- Neste caso, a imagem servirá como link

<a href="http://www.ufu.br">

<img src="logo-ufu.jpg" alt="UFU">

 $\langle$ a>

### Hiperlink para Fragmento do Documento

#### Introdução

Lorem ipsum dolor sit amet, consectetuer adipiscing elit. Maecenas porttitor congue massa. (Ver resultados)

Lorem ipsum dolor sit amet, consectatuer adipiscing elit. Maecenas porttitor congue massa. Fusce posuere, magna sed pulvinar ultricies, purus lectus malesuada libero, sit amet commodo magna eros quis urna.

#### **O** Projeto

Lorem ipsum dolor sit amet, consecteurer adipiscing elit. Maecenas porttitor congue massa. Fusce posuere, magna sed pulvinar ultricies, purus lectus malesuada libero, sit**á**met commodo magna eros quis urna.

#### **Resultados**

Lorem ipsum dolor sit amet, consectetuer adipiscing elit. Maecenas porttitor congue massa. Fusce posuere, magna sed pulvinar ultricies, purus lectus malesuada libero, sit amet commodo magna eros quis urna.

```
<a href="#resultados">
```

```
Ver resultados
```
 $\langle$ a>

...

...

<h1 **id**="resultados">Resultados</h1>

 $\bullet$ 

...

# Outros Hiperlinks

Link para enviar e-mail <a href="**mailto**:exemplo@exemplo.com"> *Entre em contato por e-mail*

 $\langle$ a>

Link para número de telefone

#### <a href="**tel**:034-9999-9999">

*Entre em contato por telefone*

 $\langle$ a>

### **Tabelas**

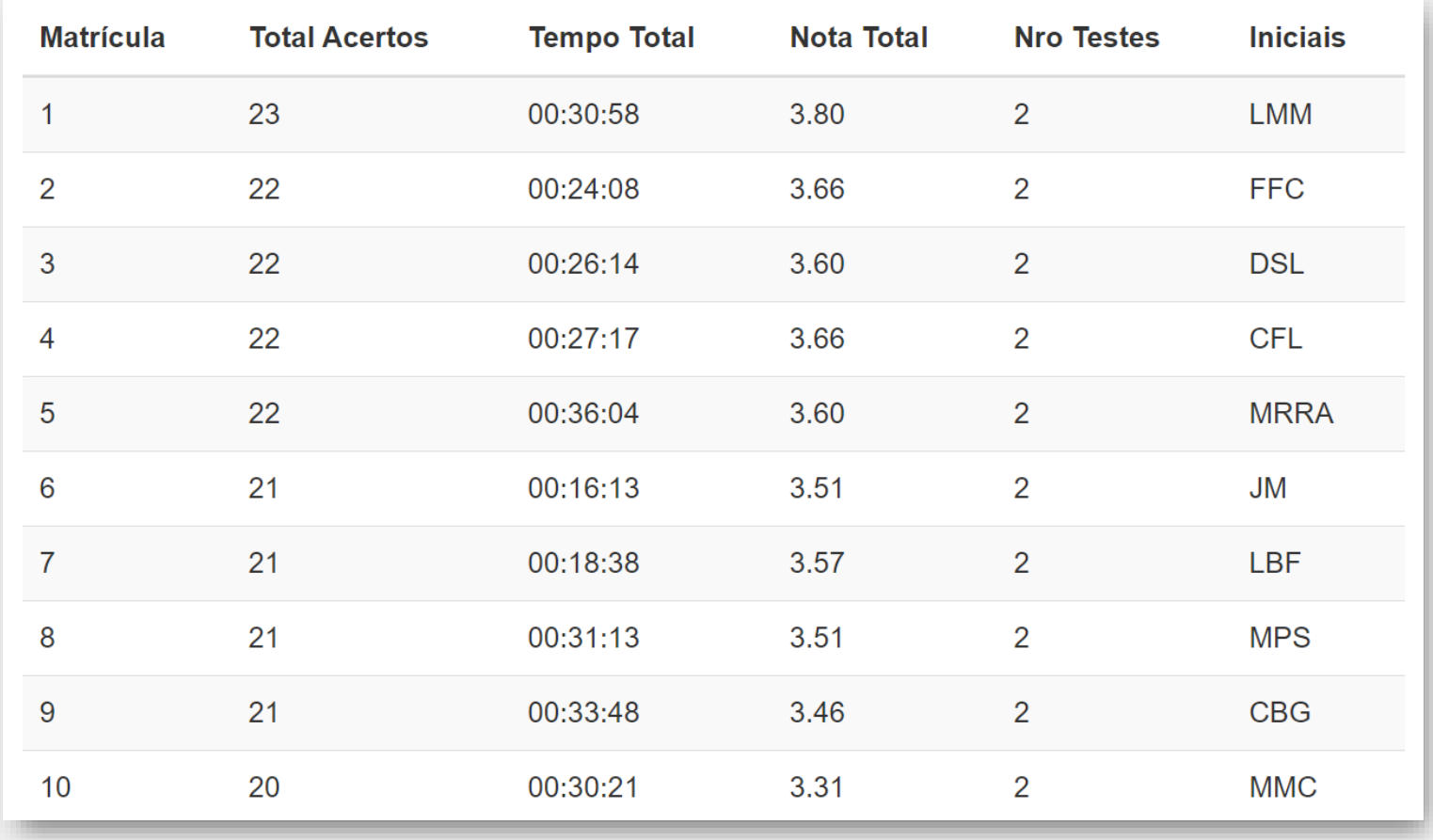

#### Tabelas – Elementos Básicos

#### <table>

■ Criação da tabela

#### <tr>

- **t**able **r**ow
- Define uma **nova linha** na tabela

#### <td>

- **t**able **d**ata
- Define uma **célula padrão** dentro de uma linha

#### Tabelas – Elementos Adicionais

#### <thead>, <tbody>, <tfoot>

- Definem seções de cabeçalho, corpo e rodapé na tabela, respectivamente
- Comumente utilizados em tabelas longas
- Especialmente úteis quando tabelas longas são enviadas para impressão, pois cabeçalhos e rodapés são repetidos em cada página, facilitando a leitura.

#### <th>

- **t**able **h**ead
- Define uma célula de cabeçalho dentro de uma linha
- Por padrão o navegador exibe o conteúdo em negrito e centralizado
- Comumente utilizando dentro de <thread> e <tfoot>

# Exemplo de Tabela

```

   \langletr>
      <td>Aluno</td>
      <td>Nota</td>
   \langle/tr>
   \langletr>
      <td>Fulano</td>
      \langle td\rangle 90, 0\langle /td\rangle\langle/tr>
   \langletr>
      <td>Ciclano</td>
      \langle td\rangle80, 0\langle/d\rangle\langle/tr>
   \langletr>
      <td>Media da Turma</td>
      \langle td\rangle85\langle/td\rangle\langle/tr>
\langle/table>
```
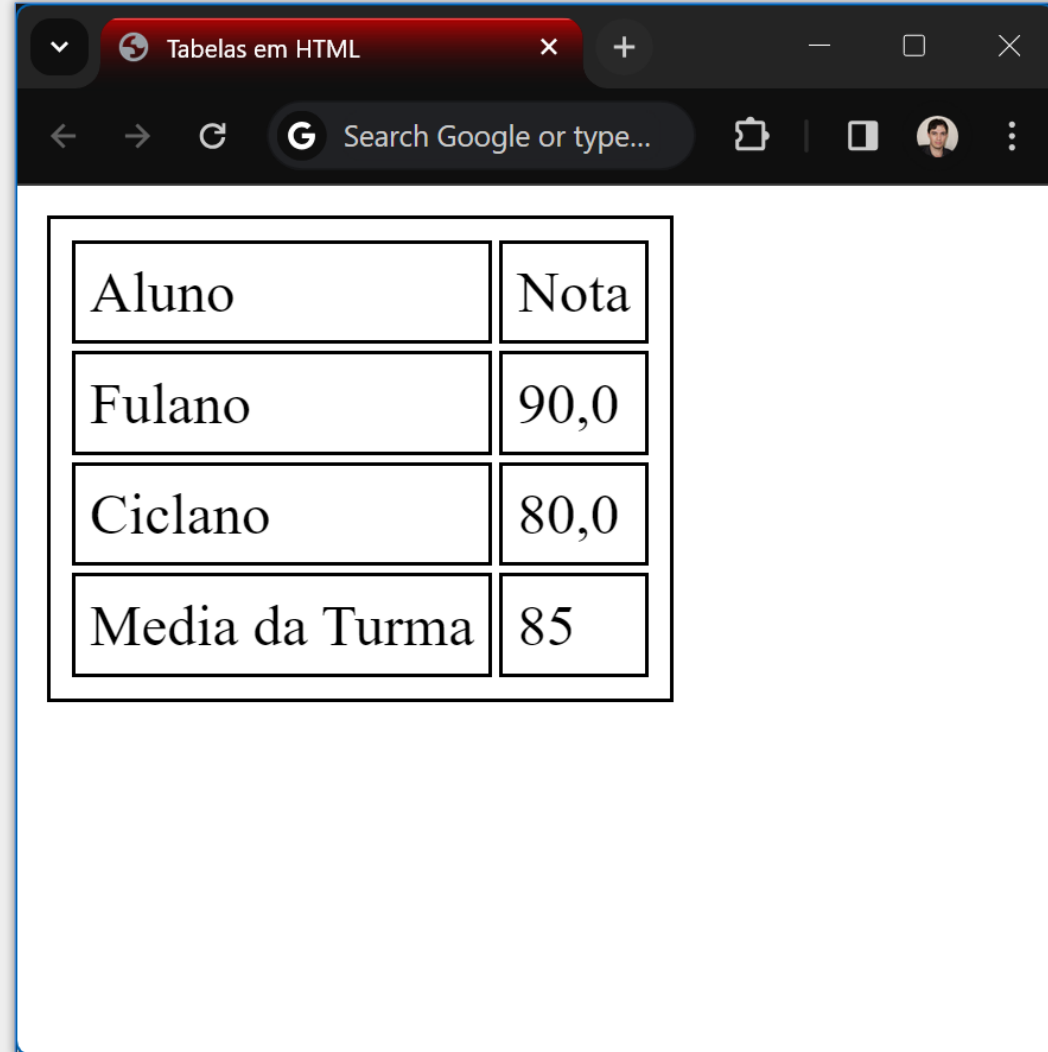

### Exemplo de Tabela com Cabeçalho, Corpo e Rodapé

```

   \langlethead> \langle!-- Cabeçalho da tabela -->
      \langletr>
                                                                         \checkmark<th>Aluno</th>
         <th>Nota</th>
      \langle/tr>
   \langle/thead>
   \langle \text{tbody} \rangle <!-- Corpo da tabela -->
      \langle \text{tr} \rangle<td>Fulano</td>
         \langle td\rangle 80, 0\langle /td\rangle\langle/tr>
      \langle \text{tr} \rangle<td>Ciclano</td>
         \langle td\rangle90,0\langle/d\rangle\langle/tr>
   </tbody>
   <tfoot> <!-- Rodapé da tabela -->
      \langle \text{tr} \rangle<th>Media da Turma</th>
         \langle td\rangle85, 0\langle/d\rangle\langle/tr>
   </tfoot>
\langle/table>
```
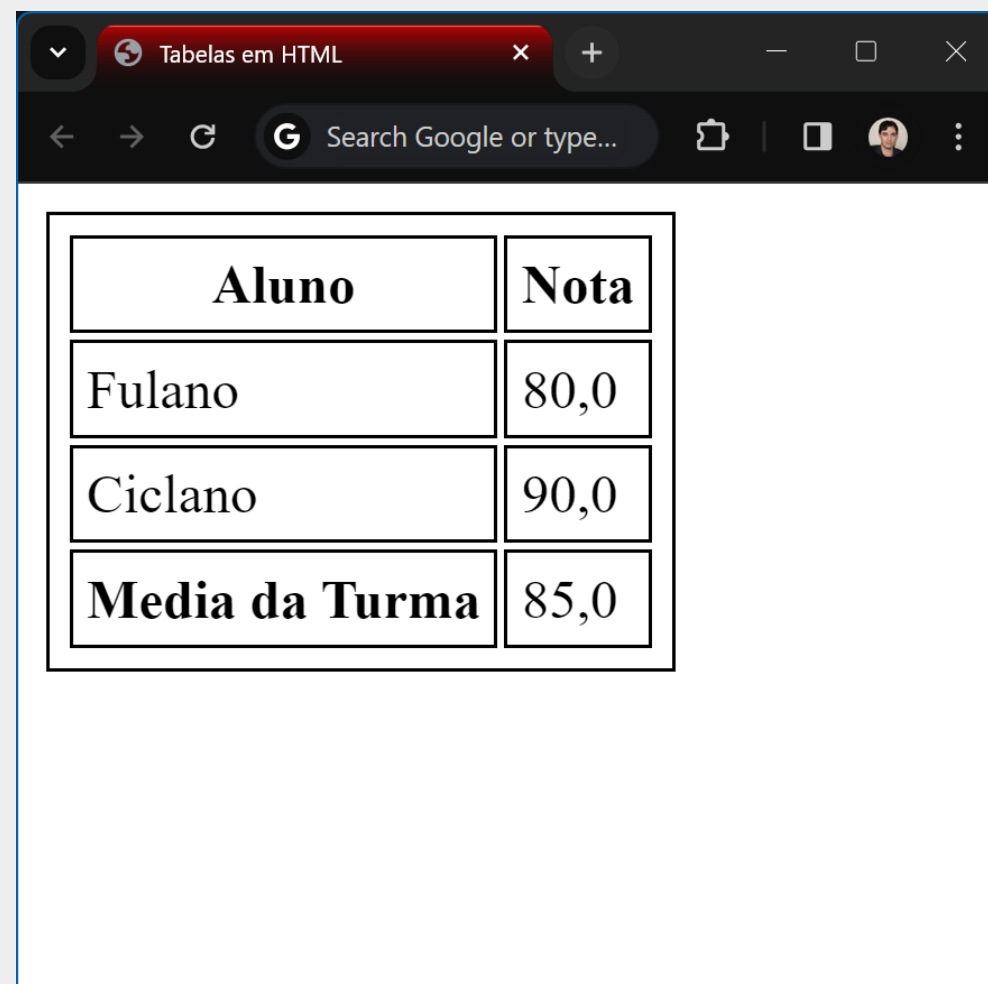

# Servidor Web

### Colocando o Website Online

- Para colocar o website online normalmente utiliza-se um nome de domínio e um servidor web
- Nome de domínio
	- Endereço do website na Web
	- Pode-se registrar um nome de domínio próprio, ou
	- **Utilizar um domínio existente e criar subdomínio gratuito**
- Servidor Web
	- É possível hospedar o website em servidor terceirizado (gratuito ou pago)
	- Também é possível contratar um serviço de VPS (virtual private server)
	- Outra possibilidade é montar um servidor dedicado próprio ou contratar serviço que o ofereça
		- Necessário instalar servidor HTTP como Apache HTTP, NGINX, Microsoft IIS etc.

### Colocando o Website Online

#### Exemplos de serviços de hospedagem

- **■** [www.infinityfree.net](http://www.infinityfree.net/)
- **E** [www.awardspace.com](http://www.awardspace.com/)
- [www.atspace.com](http://www.atspace.com/)
- [www.000webhost](http://www.000webhost/)
- E vários outros...

### infinityfree - Colocando o Website Online

- 1) Crie uma conta gratuita e faça login
- 2) Crie uma **nova conta de hospedagem** (acesse Accounts -> Create Account) e indique um nome de subdomínio
- 3) Acesse os dados para conexão por FTP (veja slide a seguir)
- 4) Envie os arquivos do website utilizando um software cliente FTP
- 5) Acesse o website no navegador utilizando o nome de subdomínio criado

# infinityfree - Criando subdomínio e dados de FTP

#### 1) Depois de fazer login, clique em Accounts

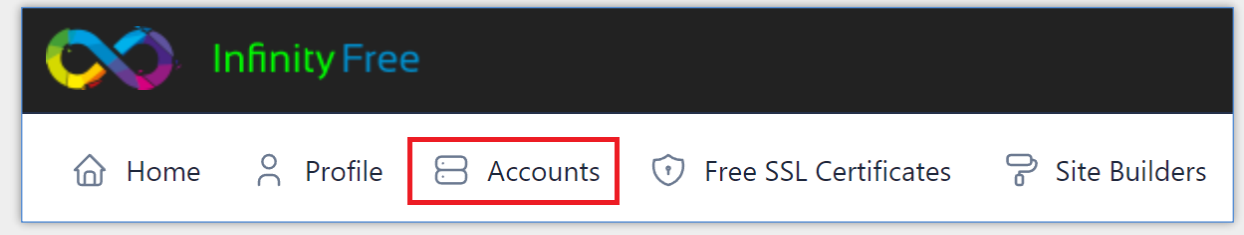

#### 2) Crie uma nova conta e um subdomínio 3) Clique no link da conta criada e acesse os dados para conexão FTP

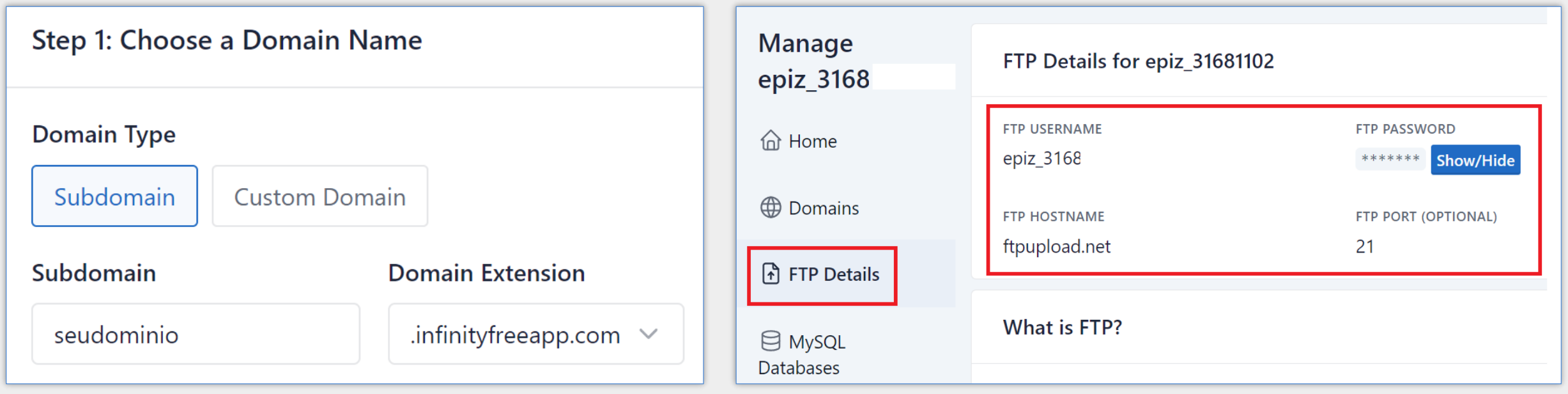

### Envio dos Arquivos por FTP com o WinSCP

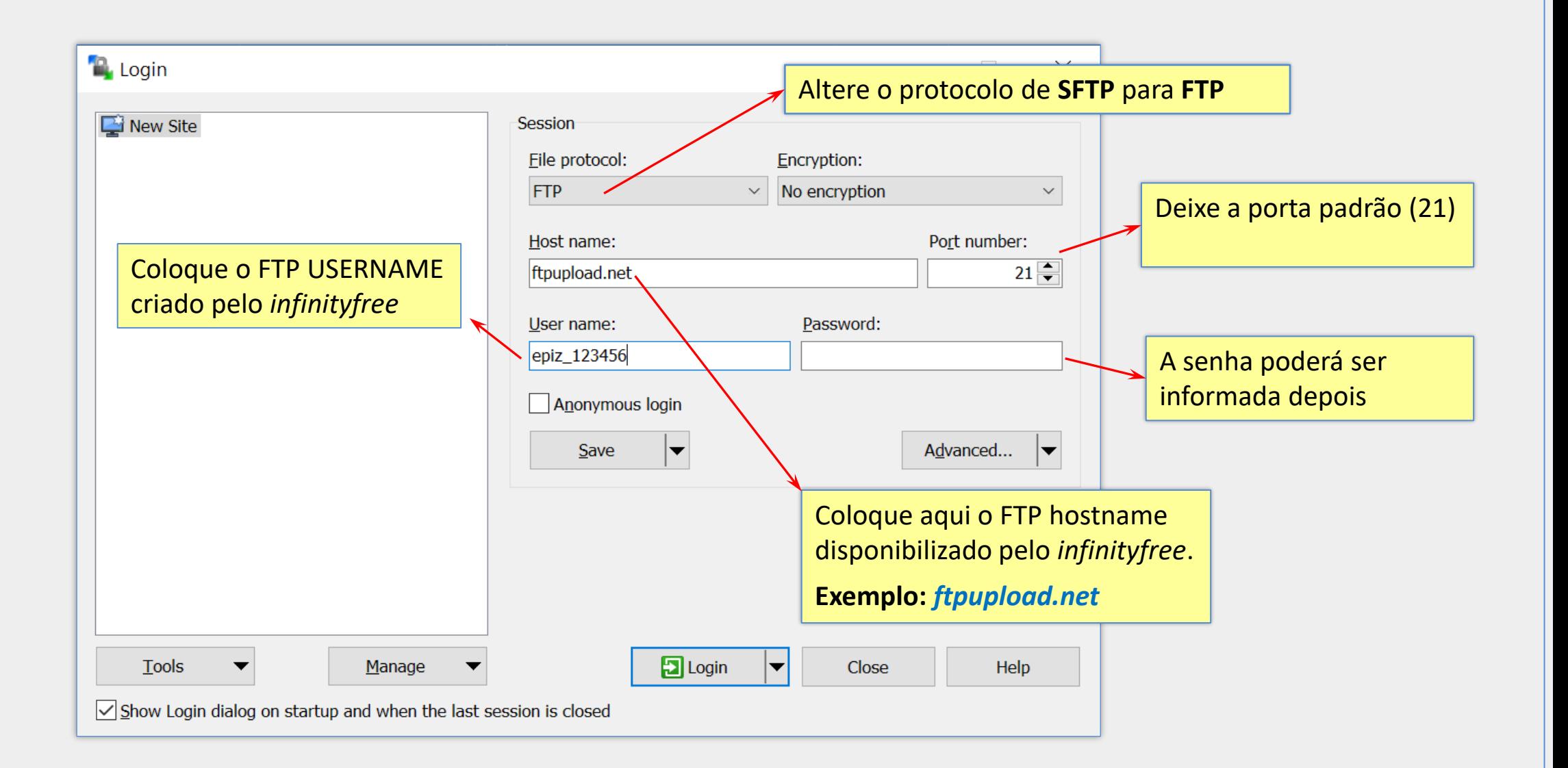

#### Envio dos Arquivos com o WinSCP

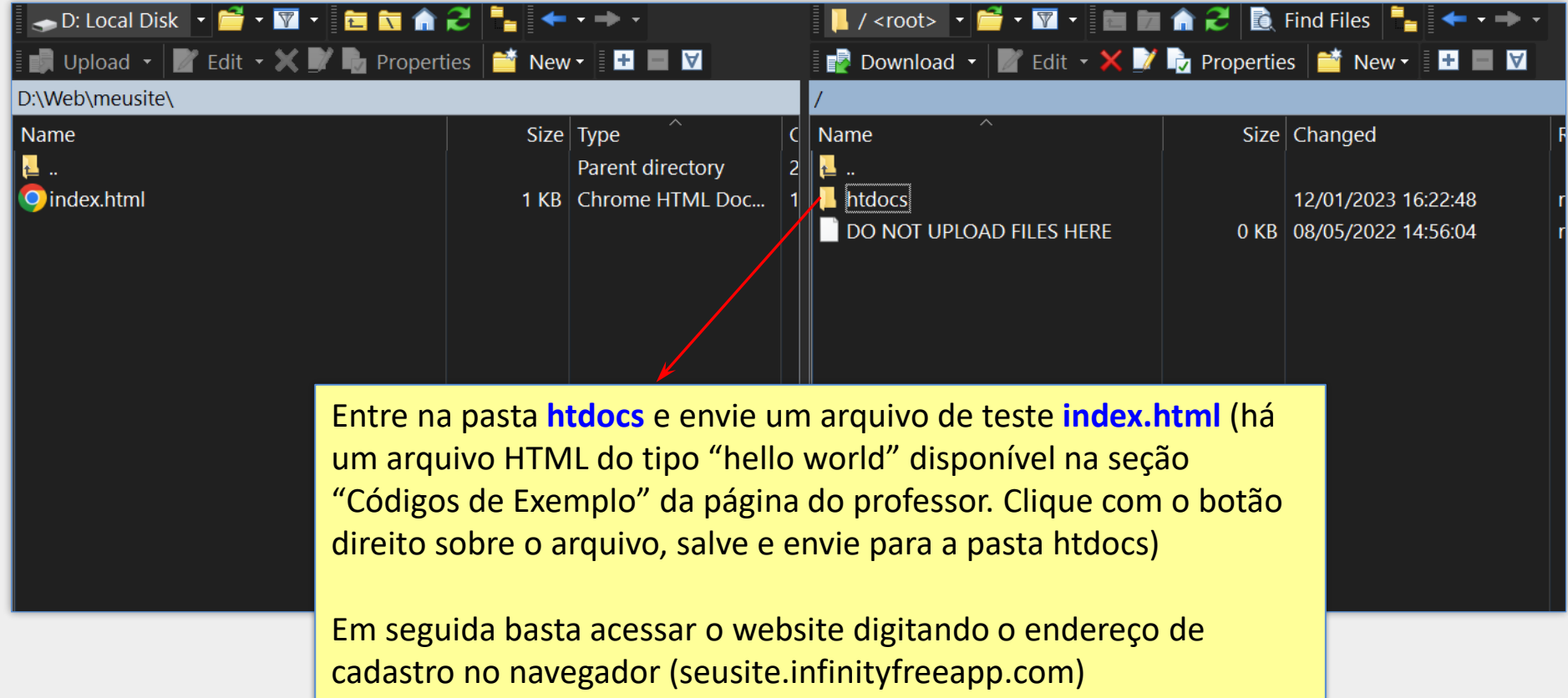

#### Enviando Arquivos Automaticamente

■ Durante o desenvolvimento do website é possível abrir a pasta raiz localmente na ferramenta de desenvolvimento (Visual Studio Code) e configurar o WinSCP para enviar os arquivos automaticamente quando eles forem salvos localmente

**Passos:** 

- 1. Depois de fazer login com o WinSCP, escolha a pasta do website no servidor;
- 2. Escolha a pasta do website localmente (lado esquerdo da janela). Essa pasta será monitorada pelo WinSCP;
- 3. Acesse o menu Commands  $\rightarrow$  Keep Remote Directory up to Date  $\rightarrow$  Start
- 4. Minimize a janela do WinSCP. A partir de agora, quando salvar um arquivo localmente no Visual Studio Code, ele será enviado automaticamente para o servidor

# Enviando Arquivos Automaticamente

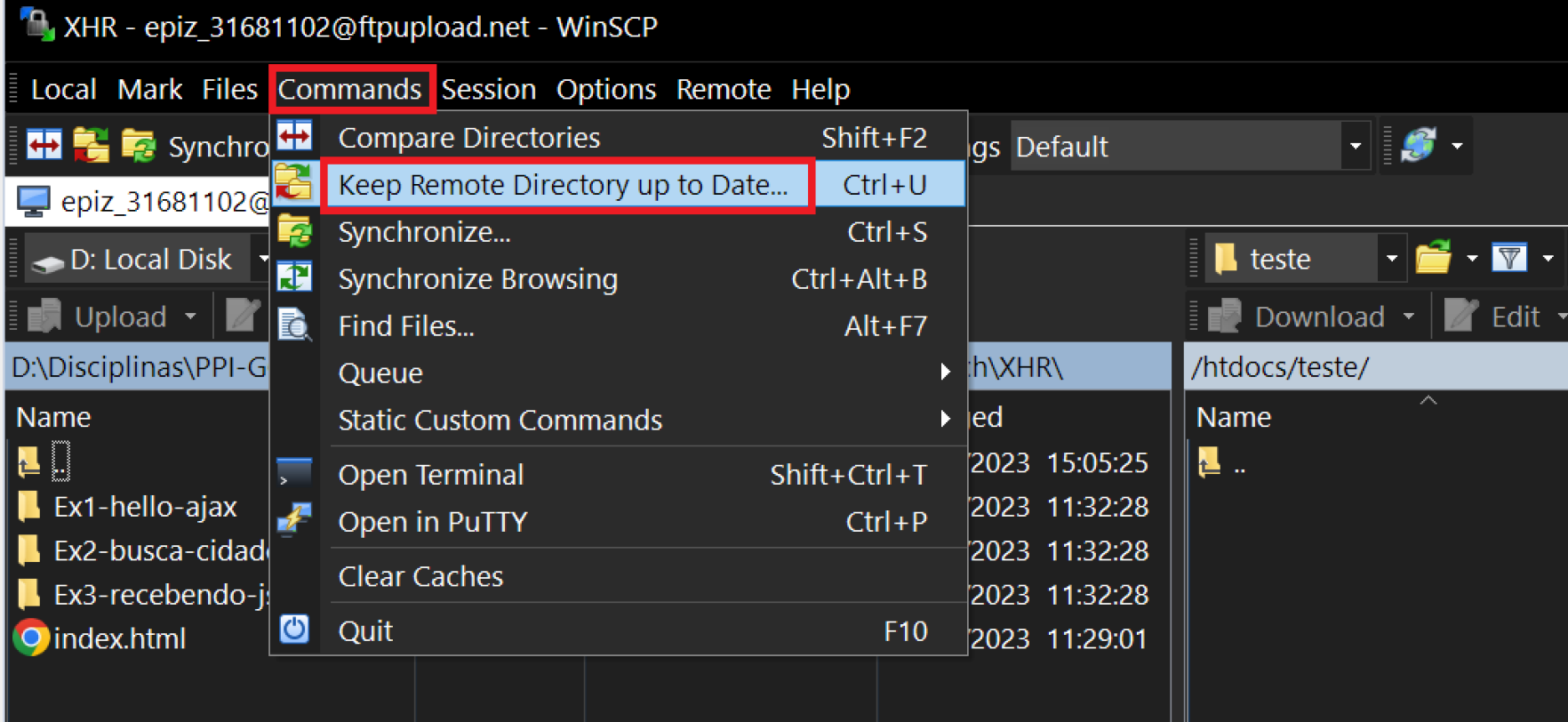

### 000webhost – Alternativa ao infinityfree

- 1) Acesse br.000webhost.com e crie uma conta gratuita
- 2) Ative a conta acessando o link enviado por e-mail
- 3) Faça login e siga os passos do próximo slide

### 000webhost – Criando subdomínio

Depois de logar, clique em **criar um novo site**, escolha **Site simples**, forneça um nome (subdomínio) e uma senha

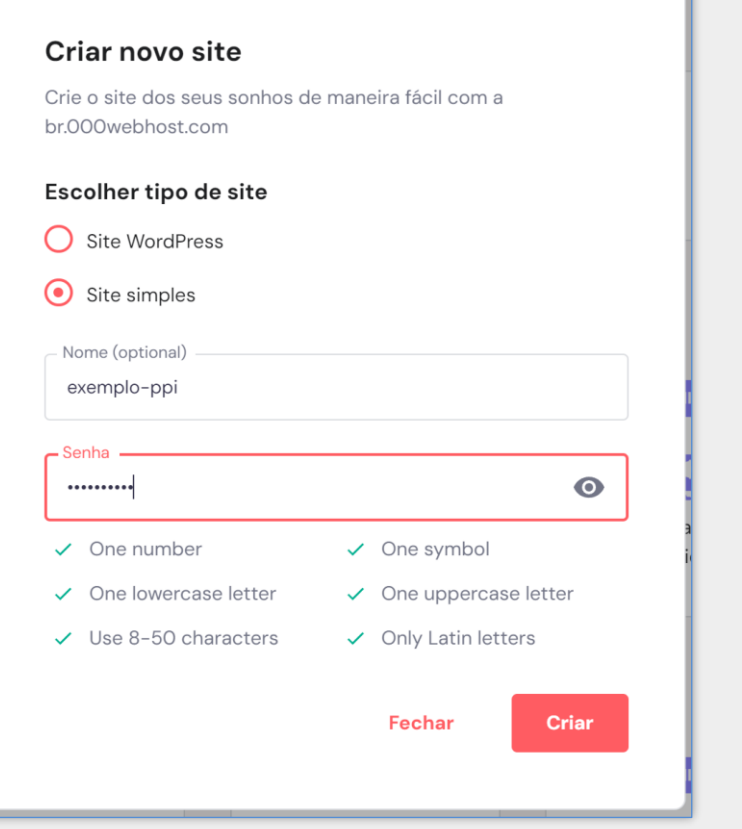

Para ter acesso ao endereço completo do website, clique nos três pontinhos e 2 escolha **Ver site** (nenhum conteúdo será apresentado nesse momento)

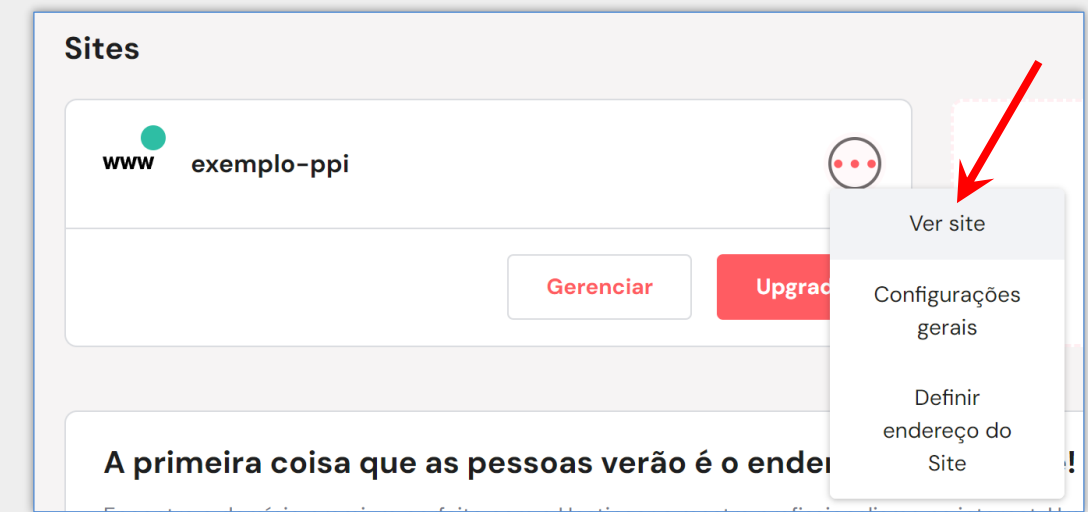

Em seguida, clique em **Gerenciar** e veja o próximo slide 3

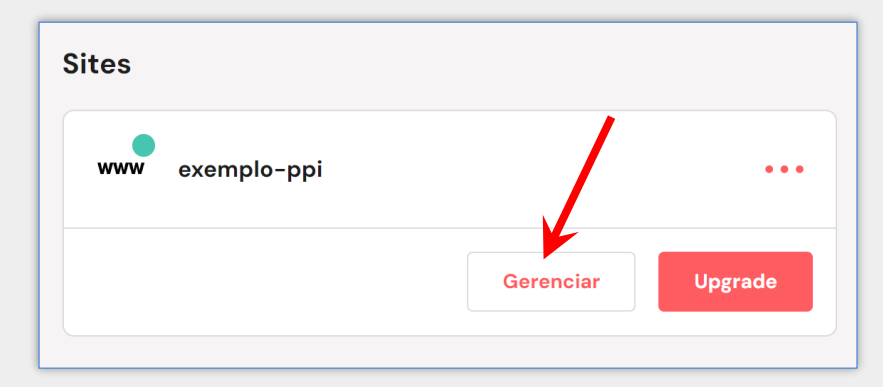

1

### 000webhost – Acessando dados de FTP

# 4 No painel à esquerda, escolha **Configurações do site → Geral** e veja as informações para conexão por FTP

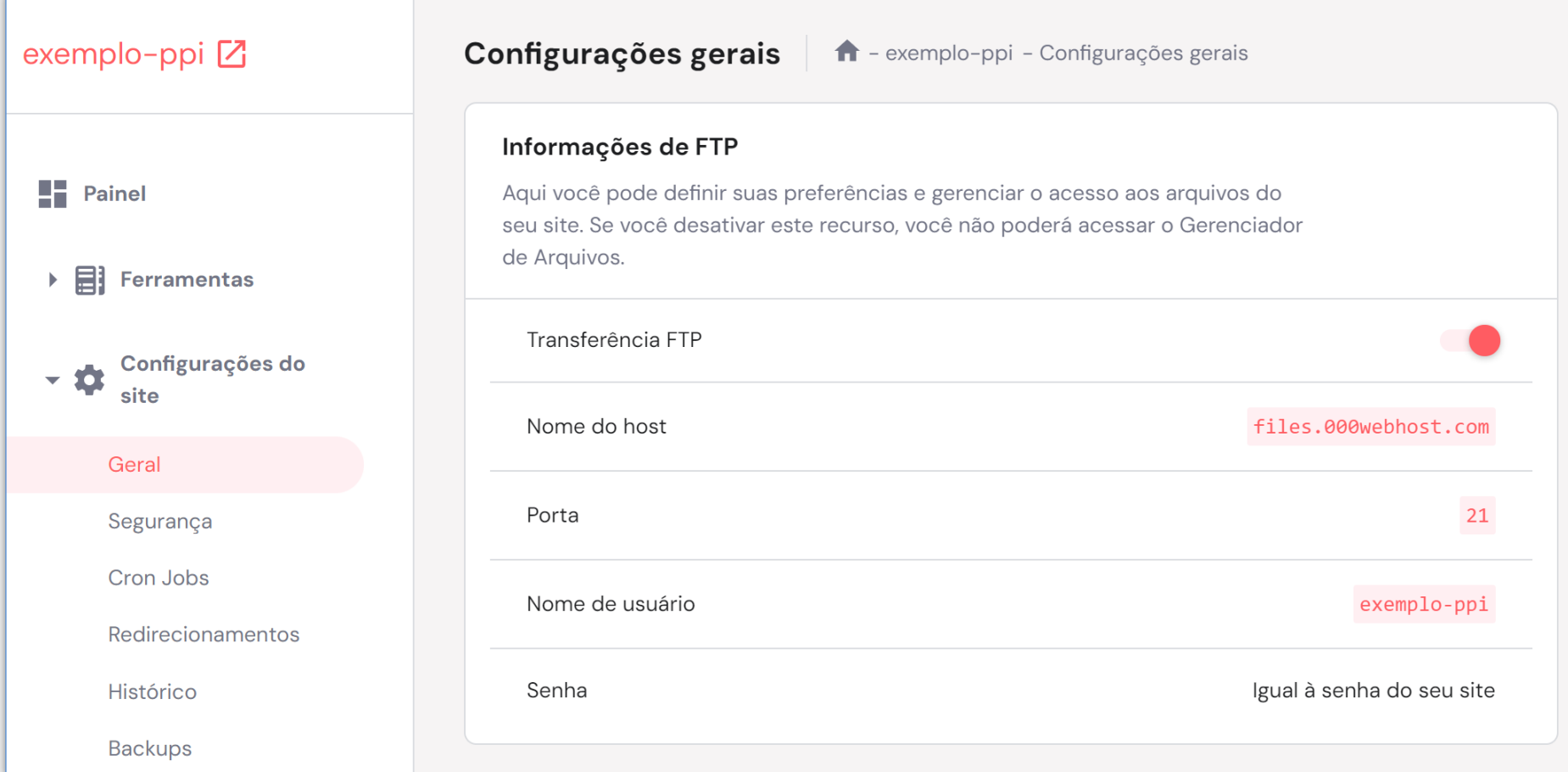

### 000webhost – Criando Banco de Dados

#### 5 No painel à esquerda, escolha **Ferramentas** <sup>→</sup> **Gerenciador de Banco de Dados**

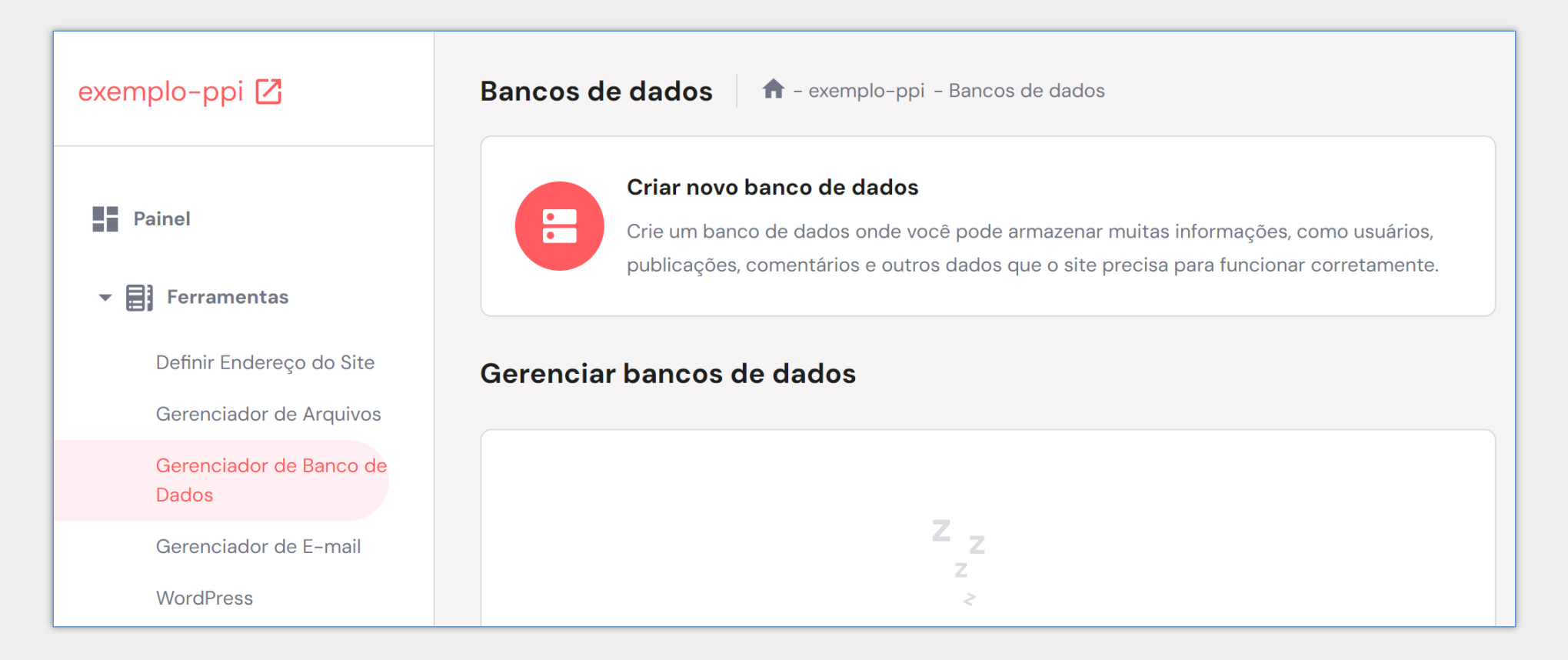

Clique em *Criar novo banco de dados* e forneça os dados solicitados (nome do banco de dados, usuário e senha). Em seguida, clique nos três pontinhos ao lado do banco de dados criado e acesse o PhpMyAdmin)

# Validação da Página HTML

- Exibição adequada no navegador não é garantia de código correto
	- O navegador pode ocultar erros e inconsistências
- **Documento fora da especificação** 
	- **E** Apresentação inconsistente e imprevisível nos navegadores
- Serviço oferecido pelo W3C para validação de código HTML5
	- validator.w3.org

# Validação da Página HTML

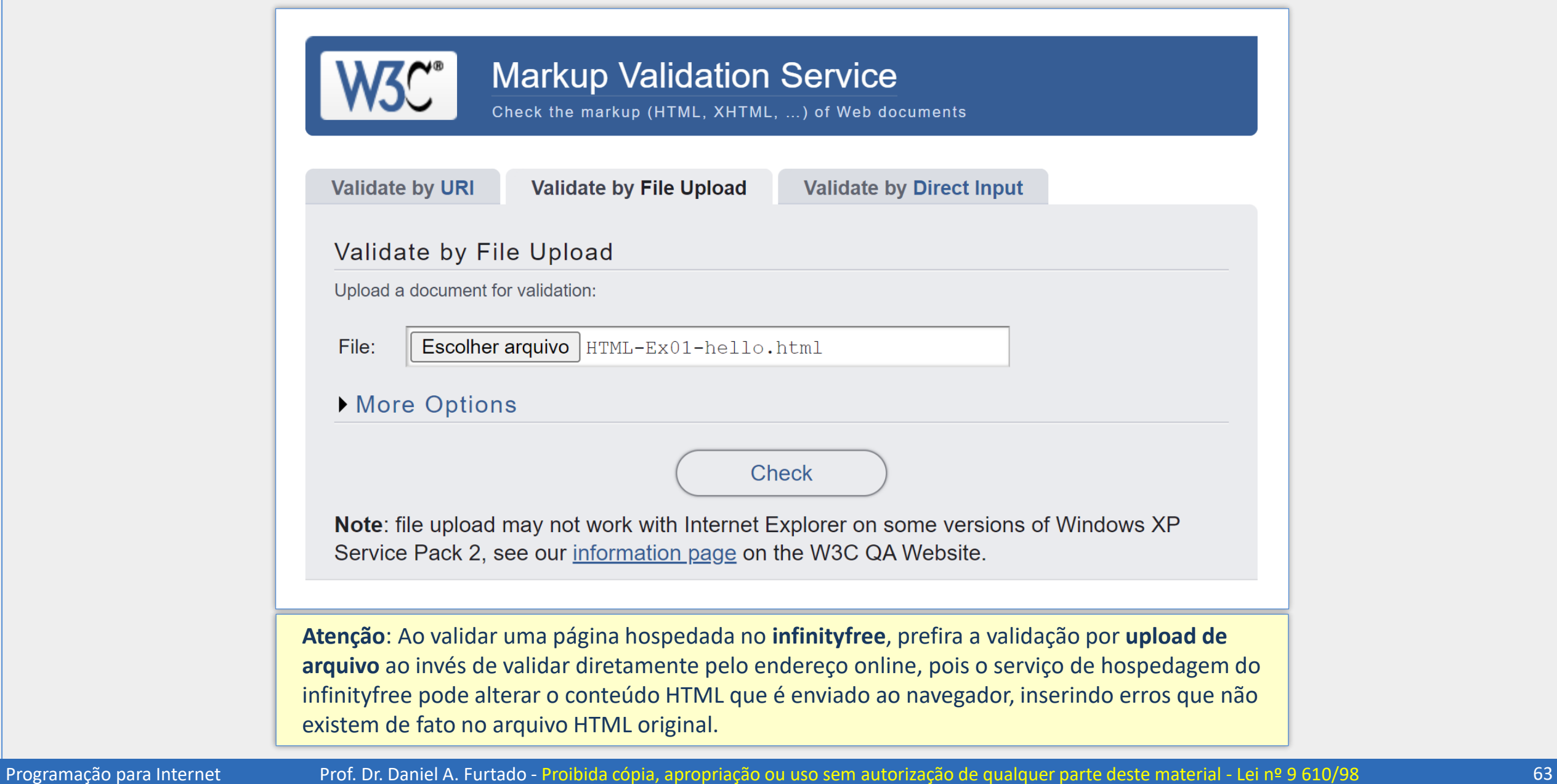

#### Visual Studio Code – Atalhos Essenciais

- Aplicar a formatação e indentação do código
	- $\blacksquare$  SHIFT + ALT + F
- **Mover um bloco de código para cima ou para baixo** 
	- Depois de selecionar, utilize  $ALT + \uparrow$  ou  $ALT + \downarrow$
- **Copiar um bloco de código para cima ou para baixo** 
	- Depois de selecionar, utilize ALT + SHIFT + ↑ ou ALT + SHIFT + ↓
- **Edição de múltiplas linhas simultaneamente** 
	- Segure a tecla ALT e clique nos pontos a serem editados
	- Ou segure CTRL + ALT e utilize as setas
- **E** Comentar e descomentar múltiplas linhas
	- Depois de selecionar, utilize CTRL +;
- Abrir a Command Pallete e buscar por arquivos e comandos
	- Depois de selecionar, utilize CTRL + P

#### Visual Studio Code – Extensões

- Visualizar página HTML em tempo real
	- Extensão Live Preview da Microsoft
- Autocomplete para JavaScript
	- Extensão IntelliCode da Microsoft
- **Renomear tag de fechamento junto com tag de abertura** 
	- **Extensão Auto Rename Tag**
- Autocomplete e **indentação** para código PHP e outros recursos
	- **Extensão PHP Intelephense**

### Parte 2

### Categorias de elementos, conteúdo embutido, semântica e layout, validação e formulários

#### Categorias de Conteúdo – HTML5

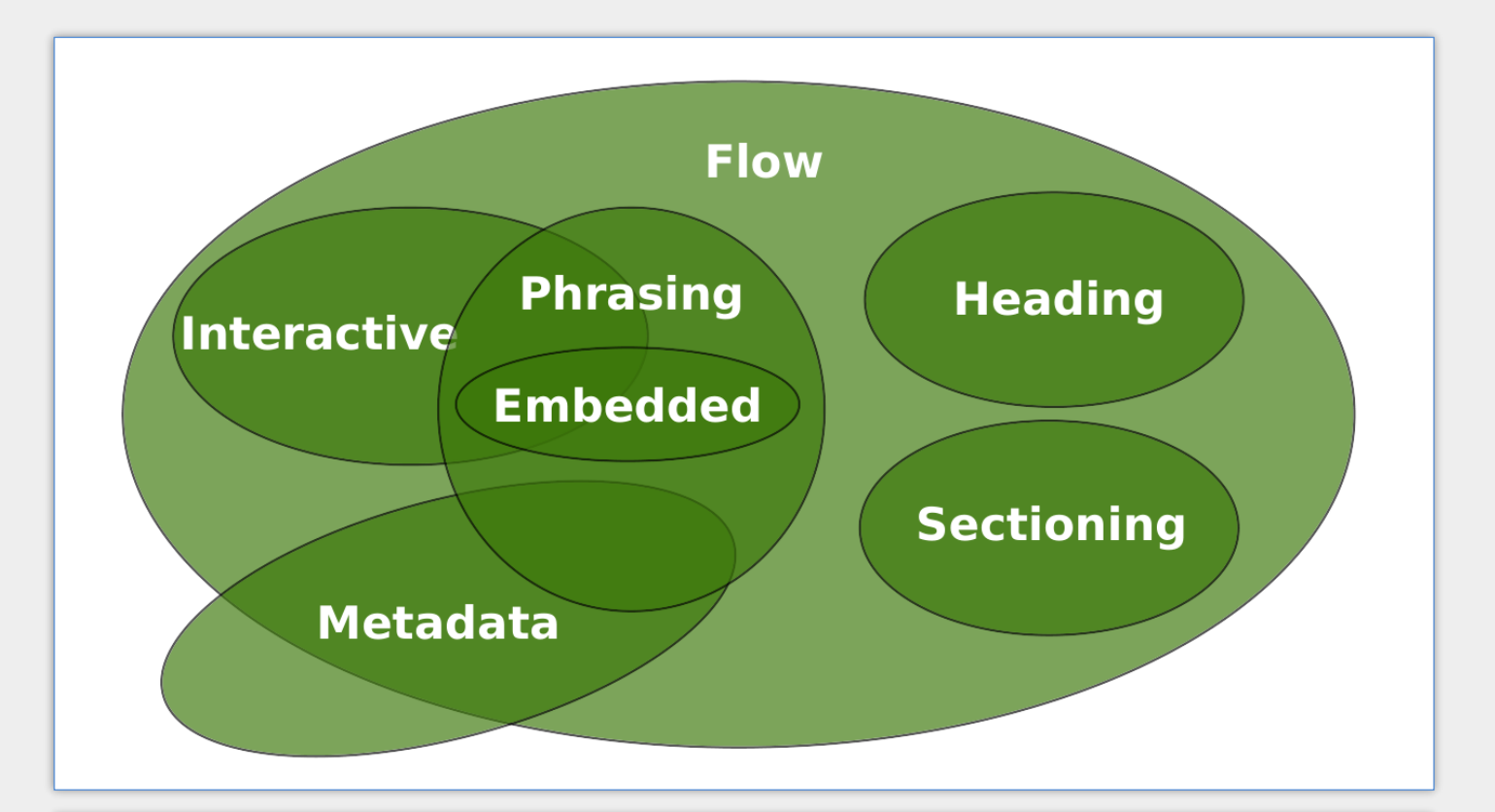

Na HTML5 os elementos com características similares são agrupados em categorias, chamadas **categorias de conteúdo**, ilustradas na imagem acima. Um elemento pode pertencer a zero, uma ou várias categorias. Entretanto, há também uma classificação mais simples, criada antes da HTML5, que classifica os elementos em **elementos de bloco** e **elementos de linha**.

Programação para Internet Prof. Dr. Daniel A. Furtado - Proibida cópia, apropriação ou uso sem autorização de qualquer parte deste material - Lei nº 9 610/98

#### Elementos de Bloco e Elementos de Linha

#### Elementos de bloco

- Começam e terminam com uma **quebra de linha**
- Ocupam, por padrão, **toda a largura disponível**
- Exemplos: <p>, <h1>, <table>, <ol>, <ul>, <li>, <div>
- Elementos de linha
	- **EXECTA** Não começam com quebra de linha
	- Ocupam **somente a largura necessária para sua exibição**
	- Exemplos: <img>, <a>, <span>, <b>, <em>

#### Elementos de Bloco e Elementos de Linha

#### $<$ head $>$

```
<meta charset="UTF-8">
 <title>Elemento de Bloco vs Elemento de Linha</title>
 \langlestyle>h1, h2, a, img { background-color: \Box yellow; }\langle/style>
\langle/head>
<body>
 <h1>Faculdade de Computação</h1>
 <h2>Cursos de Graduação</h2>
 <h2>Cursos de Pós-Graduação</h2>
  <p>Informações em
    <a href="http://www.facom.ufu.br">FACOM</a> e
   <a href="http://www.ufu.br">UFU</a>
 \langle/p>
<img src="images/ufu.png" width="100" height="100" alt="UFU">
<img src="images/ufu.png" width="100" height="100" alt="UFU">
<img src="images/ufu.png" width="100" height="100" alt="UFU">
<!-- Comportamento padrão. Pode ser alterado com CSS -->
```
← → C ① Arquivo | file:///D:/Disciplinas/PPI/Web/ExHTML/HTML-Ex09-block-li... © ② ☆ ● **Faculdade de Computação Cursos de Graduação Cursos de Pós-Graduação** Informações em FACOM e UFU UDUD

<h1>, <h2> e <p> são exemplos de elementos de bloco. Observe que eles ocupam toda a largura disponível e começam com uma quebra de linha. Por outro lado, <a> e <img> são elementos de linha. Portanto, podem ser exibidos um na frente do outro e ocupam apena o espaço necessário para apresentação de seu conteúdo.

 $\langle /$ body $\rangle$ 

Programação para Internet Prof. Dr. Daniel A. Furtado - Proibida cópia, apropriação ou uso sem autorização de qualquer parte deste material - Lei nº 9 610/98 69

#### Elementos <div> e <span>

#### <div>

- **Container genérico de nível de bloco**
- Utilizado para agrupar outros elementos
- Sem semântica (não agrega significado)
- Usar apenas quando não houver elemento semântico mais apropriado (como <header>, <footer>, <main>, <article>, <nav>, <aside> etc.)

#### <span>

- **Container genérico de nível de linha**
- Sem semântica (não agrega significado)
- Usar apenas quando não houver elemento semântico mais apropriado

#### Elementos <div> e <span>

#### <head>

```
<style>
    . Warning \{border: 2px solid red; background-color:
       \Box yellow; padding-left: 10px; }
    .destacado {
      background-color: yellow;
      color: \blacksquare red; }
  \langle/style>
</head>
<body>
  \langle p \rangleLorem ipsum dolor sit amet, consectetuer elit...\langle p \rangle<div class="warning">
    <p><strong>Cuidado:</strong> não utilize álcool
        em gel enquanto estiver cozinhando.\langle p \rangle<p>Esta é uma dica importante que pode
       ajudar a prevenir acidentes.\langle p \rangle\langle/div>
  <p>Lorem ipsum dolor sit amet, consectetuer elit...</p>
  <p>Videoaula de introdução à
    <span class="destacado">linguagem HTML</span>
     do curso de...\langle p \rangle\langle/body>
```
#### 

 $\rightarrow$   $\mathbf{C}$   $\odot$  Arquivo | file:///D:/Disciplinas/PPI/Web/ExHTML/HTML-Ex10-div-span.html

Lorem ipsum dolor sit amet, consectetuer adipiscing elit. Maecenas porttitor congue massa. Fusce posuere, magna sed pulvinar ultricies, purus lectus malesuada libero, sit amet commodo magna eros quis urna.

Cuidado: não utilize álcool em gel enquanto estiver cozinhando.

Esta é uma dica importante que pode ajudar a prevenir acidentes.

Lorem ipsum dolor sit amet, consectetuer adipiscing elit. Maecenas porttitor congue massa. Fusce posuere, magna sed pulvinar ultricies, purus lectus malesuada libero, sit amet commodo magna eros quis urna.

Vídeoaula de introdução à linguagem HTML do curso de...

### Conteúdo Embutido

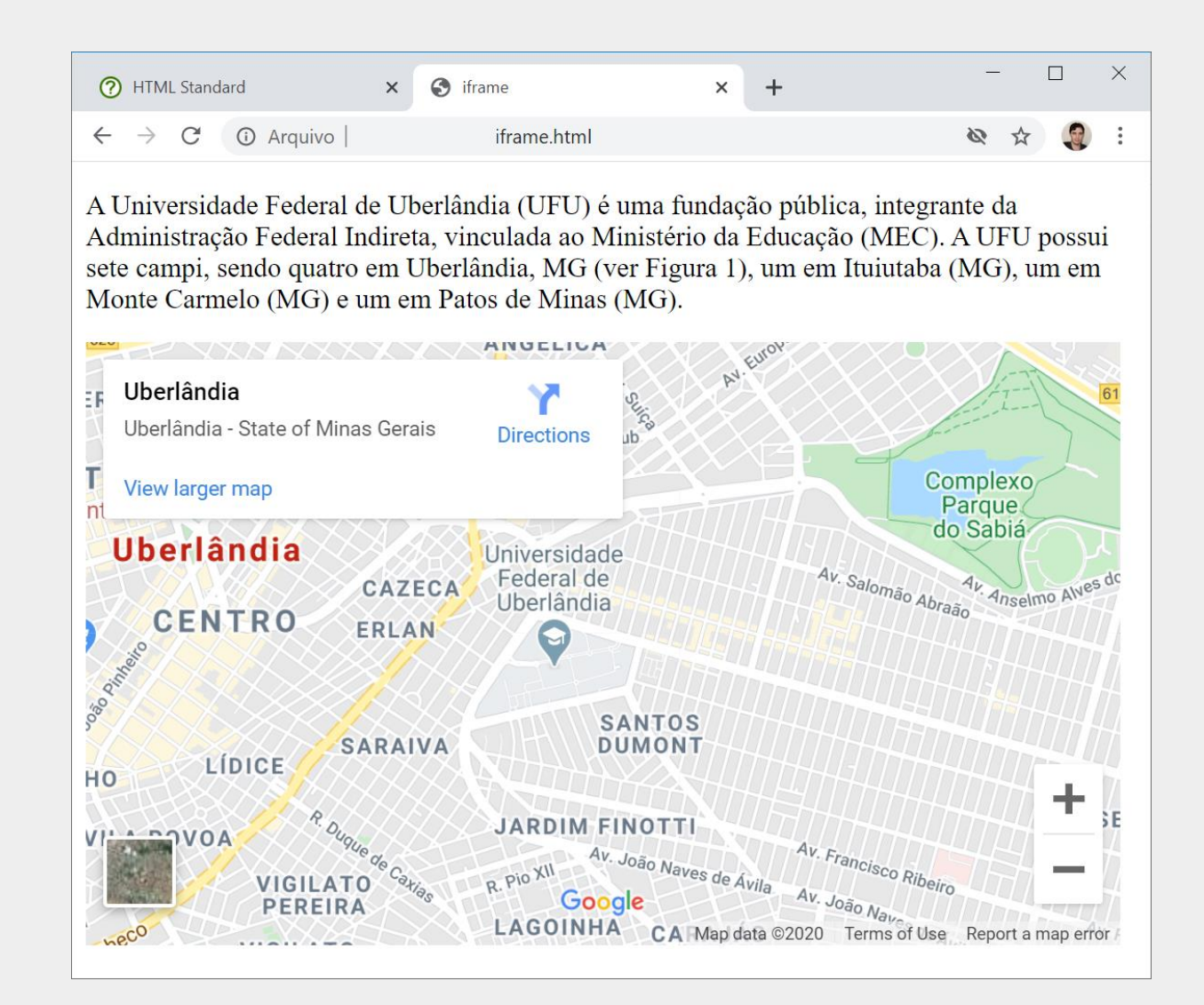
### Conteúdo Embutido - <iframe>

- O elemento <iframe> permite embutir o conteúdo de outra página HTML dentro da página atual;
- O conteúdo embutido pode ser, por exemplo, outra página do próprio website, um vídeo do YouTube ou um mapa do Google Maps;
- **Atributos comuns no <iframe>** 
	- src indica o endereço da página a ser embutida
	- width e height largura e altura do 'quadro' de exibição da página embutida
	- allow política de permissões relacionada ao conteúdo embutido
	- allowfullscreen indica se o conteúdo poderá ser exibido em tela cheia

## Exemplo de Conteúdo Embutido – Código

```
<iframe width="380" height="250"
 src="https://www.google.com/maps/embed?pb=!1m18!1m12!1m3!1d24154!
 allowfullscreen>
\langle/iframe>
<iframe width="380" height="250"
 src="https://www.youtube.com/embed/IgVUSu_NCPE"
 allow="accelerometer; autoplay; gyroscope; picture-in-picture"
 allowfullscreen>
\langle/iframe>
<iframe width="380" height="250"
 src="HTML-Ex02-paragrafos.html">
\langle/iframe>
```
Exemplo: https://youtu.be/JtI3kNUsWx4?t=3749

### Exemplo de Conteúdo Embutido – Resultado

A Universidade Federal de Uberlândia (UFU) é uma fundação pública, integrante da Administração Federal Indireta, vinculada ao Ministério da Educação (MEC). A UFU possui sete d quatro em Uberlândia, MG (ver Figura 1), um em Ituiutaba (MG), um em Monte Carmelo (MG) e um em Patos de Minas (MG).

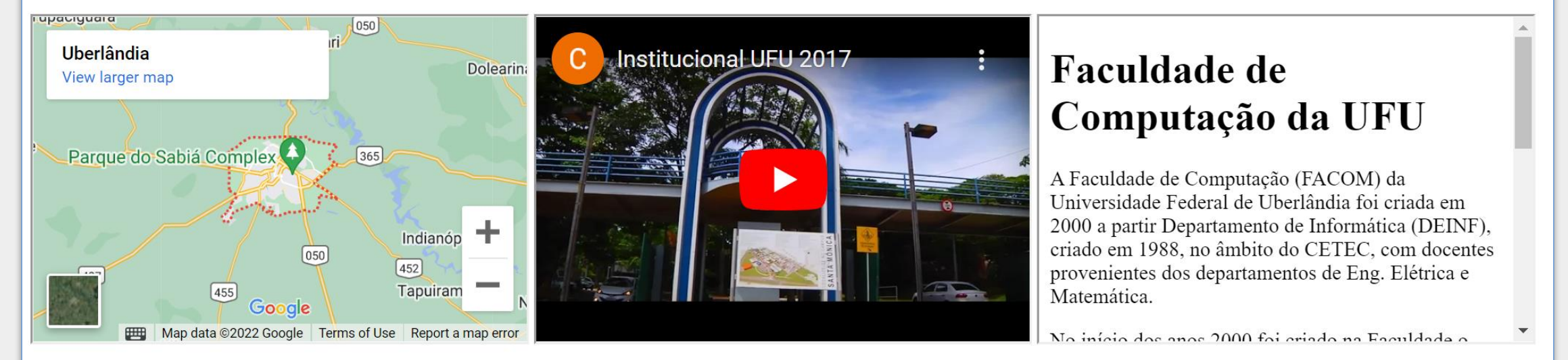

A Universidade Federal de Uberlândia tem como missão desenvolver o ensino, a pesquisa e a extensão de forma integrada, realizando a função de produzir e disseminar as ciências, as inovações, as culturas e as artes, e de formar cidadãos críticos e comprometidos com a ética, a democracia e a transformação social.

## Exibição de Arquivos de Vídeo

<video width="800" height="600" controls>

<source src=**"video1.mp4"** type=**"video/mp4"**>

</video>

# Elemento Dialog

- **Permite criar uma caixa de diálogo que pode ser usada como janela modal**
- Suportado pelos principais navegadores modernos
- A caixa de diálogo pode ser facilmente aberta e fechada com JavaScript por meio dos métodos show(), showModal() e close()
- O atributo open permite criar a janela já aberta, porém com utilizada prática limitada
- **Pode ser estilizada com CSS**

<dialog id="meuModal" open> <h2>Título da janela</h2> <p>Texto da janela...</p> <p>Texto da janela...</p> </dialog>

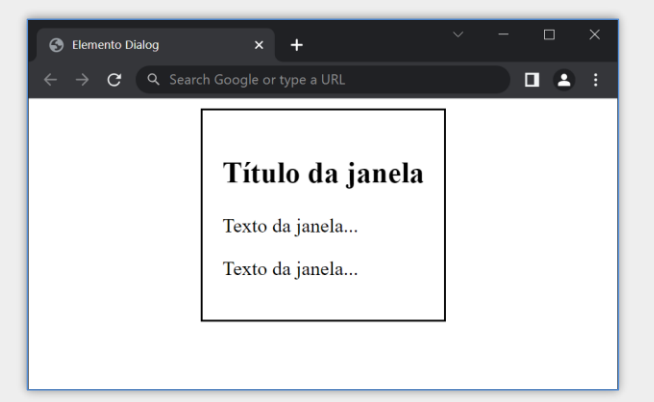

### Atributos Globais

- São atributos que podem ser utilizados em todos os elementos HTML
- **Podem não ter efeito prático em alguns elementos**
- Os atributos id e title apresentados anteriormente são atributos globais

# Exemplos de Atributos Globais

#### id

- Cria um nome de identificação único para o elemento
- Não pode conter espaços

#### title

- Adiciona informação extra ao elemento
- A informação é exibida ao passar o ponteiro do mouse sobre o elemento

#### lang

■ Especifica a linguagem/país do conteúdo do elemento

# Exemplos de Atributos Globais

#### data-\*

- Atributo de dado customizável
- **E** Permite ao desenvolvedor criar seu próprio atributo como data-matricula

#### contenteditable

■ Torna o conteúdo do elemento editável (até mesmo parágrafos, títulos, etc.)

#### class

■ Permite referenciar uma classe CSS

#### style

**EXPERITE PER INSTERNA EN 18 EN 18 EN 18 EN 18 EN 18 EN 18 EN 18 EN 18 EN 18 EN 18 EN 18 EN 18 EN 18 EN 18 EN 18 EN 18 EN 18 EN 18 EN 18 EN 18 EN 18 EN 18 EN 18 EN 18 EN 18 EN 18 EN 18 EN 18 EN 18 EN 18 EN 18 EN 18 EN 18 E** 

# Entidades HTML

- Há alguns caracteres que não podem ser colocados diretamente no documento HTML, como parte do conteúdo
- Por exemplo, os caracteres < e > são reservados para compor as tags
- A forma correta de inserir esses caracteres é utilizando entidades HTML

## Entidades HTML

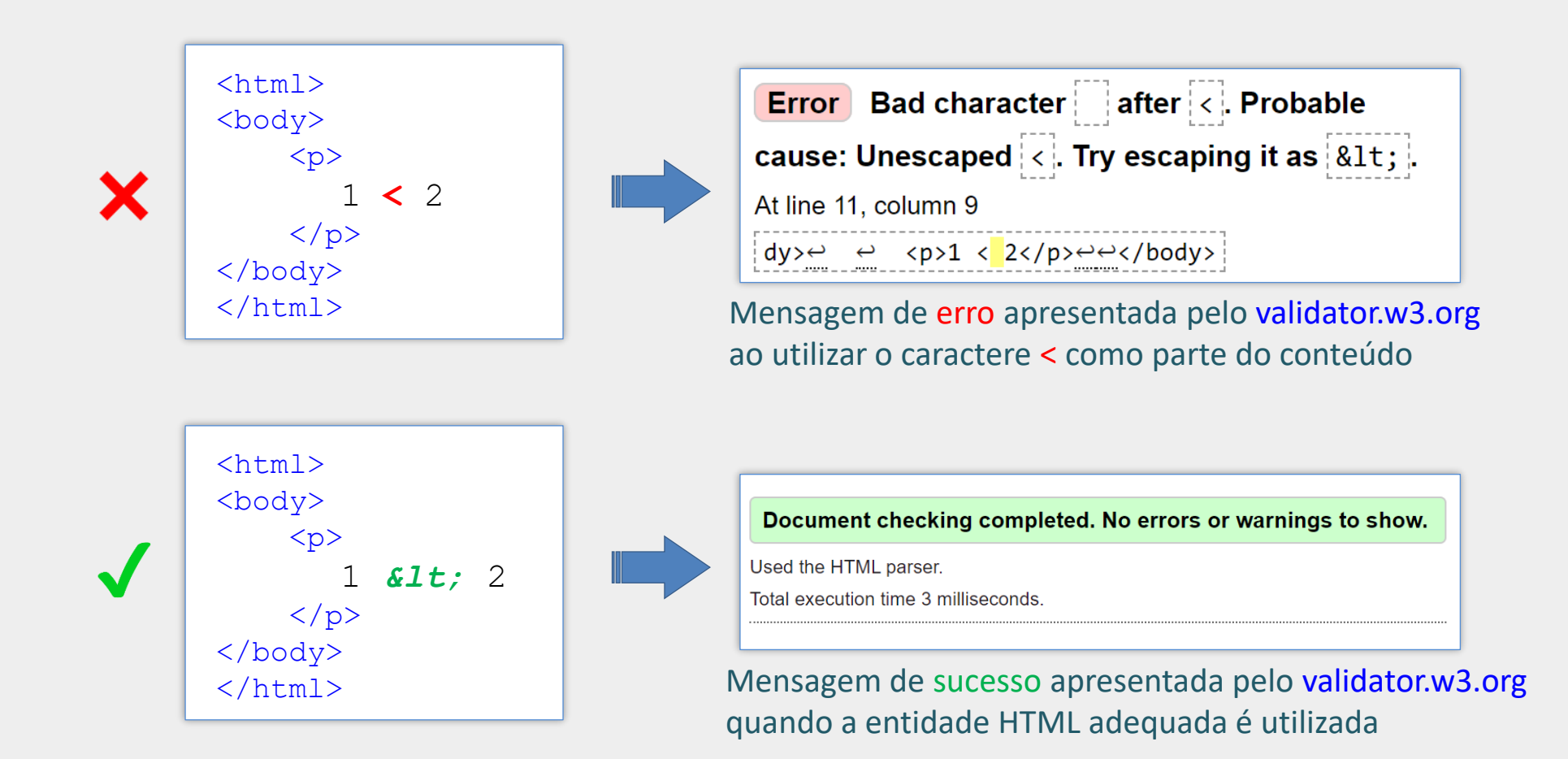

# Exemplos de Entidades HTML

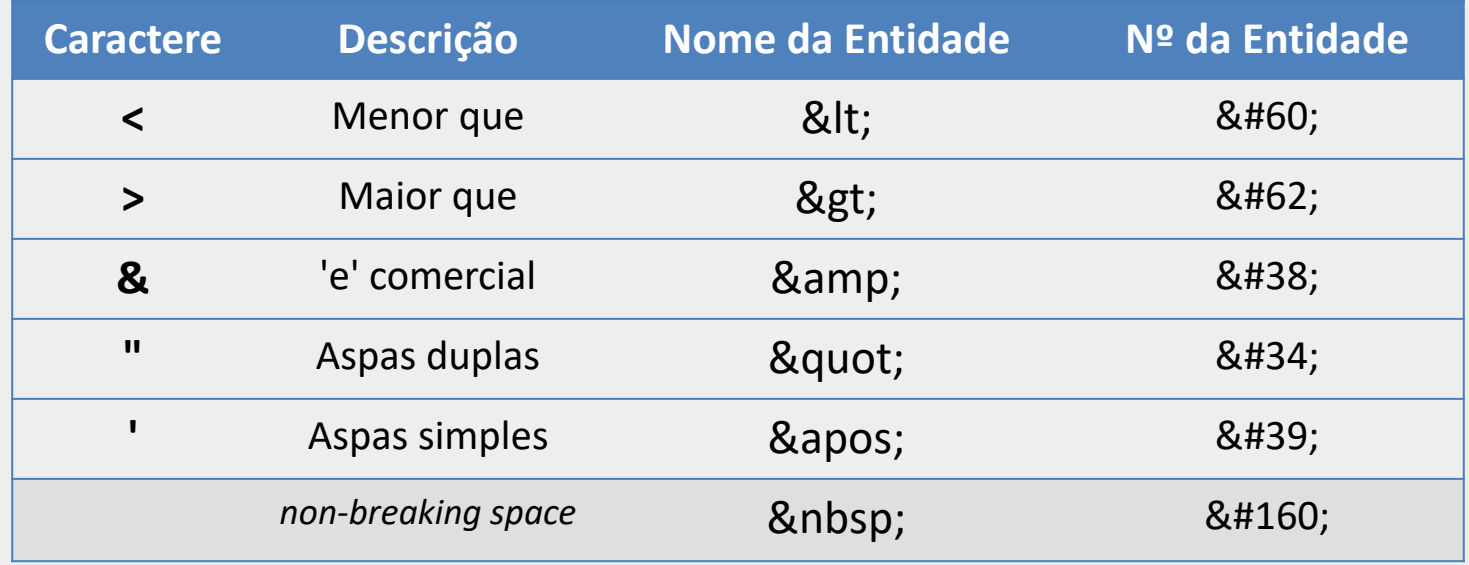

#### ■ 80 km/h → <p> 80&nbsp;km/h </p>

Nomes de entidades são sensíveis a maiúsculas e minúsculas

#### Elementos Semânticos de Estrutura e Layout

#### Prof. Daniel A. Furtado

**PUBLICAÇÕES INÍCIO ENSINO PROJETOS** 

#### Programação para Internet

A disciplina tem como objetivo capacitar o aluno para o desenvolvimento de aplicações Web utilizando as tecnologias de base, com foco no desenvolvimento do front-end e na programação direta do back-end, incluindo acesso a banco de dados.

Os objetivos específicos incluem: 1) discutir o funcionamento de sistemas Web e os protocolos envolvidos; 2) discutir o paradigma da programação para a Web e 3) desenvolver interfaces gráficas para a Web; 4) desenvolver websites dinâmicos e interativos através da programação direta do back-end e 5) utilizar conceitos e tecnologias para acesso a banco de dados em sistemas Web.

#### Sistema de Avaliação

Serão aplicadas três avaliações práticas, um projeto de implementação e vários testes de aula. As avaliações práticas devem ser realizadas em horário de aula, sob supervisão do professor. O projeto de implementação deverá ser apresentado pela equipe no final do semestre letivo, conforme cronograma disponibilizado pelo professor.

#### Sistemas de Banco de Dados

Lorem ipsum dolor sit amet, consectetur adipisicing elit. Magnam delectus impedit at molestias commodi autem odit maxime necessitatibus nam, accusantium velit natus, minus veritatis. Ex repellendus earum totam similique porro. Magnam delectus impedit at molestias commodi autem odit maxime necessitatibus nam, accusantium velit natus, minus veritatis.

Lorem ipsum dolor sit amet consectetur adipisicing elit. Et quidem illum temporibus consequatur in sequi consectetur minus nobis. Provident maiores repellendus architecto aliquid quos quas magnam nobis. Perspiciatis, molestias ratione.

© Copyright 2020. Todos os direitos reservados.

#### **Tutoriais**

 $\bigodot$ 

- Modelagem
- $\cdot$  DERs
- $\cdot$  SBDs
- Mozilla Dev
- WHATWG
- W3C
- W3Schools
- $\cdot$  DERs
- SBDs
- Mozilla Dev
- WHATWG

#### Elementos Semânticos de Estrutura e Layout

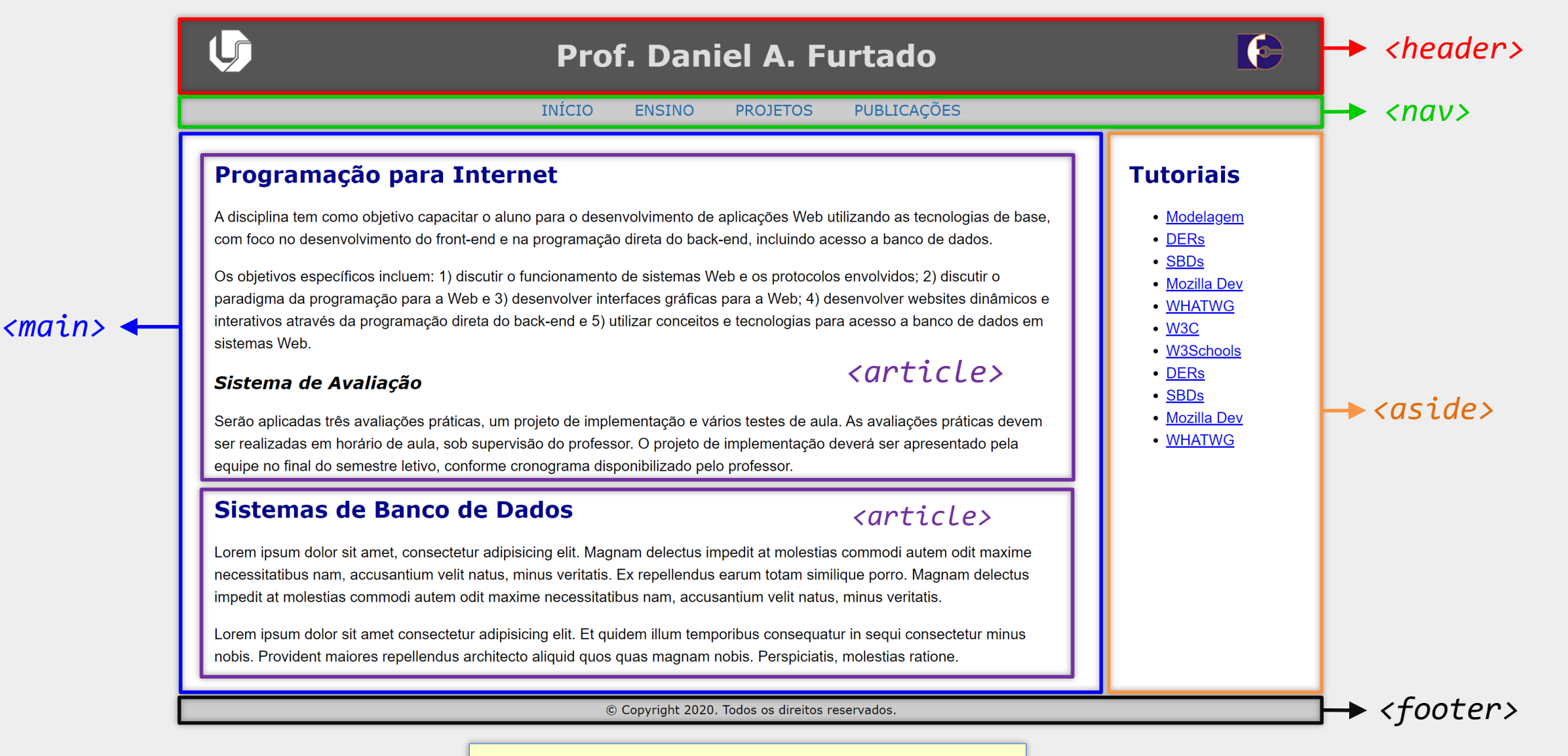

<https://youtu.be/JtI3kNUsWx4?t=4437>

#### Elementos Semânticos de Estrutura e Layout - Exemplo

```
<body>
  <!-- Cabeçalho principal, compartilhado por todas as páginas do website -->
  <header>
    <img src="images/logoUFU.png" alt="Logo da UFU">
    <h1>Prof. Daniel A. Furtado</h1>
  </header>
  <!-- Menu de navegação principal, compartilhado pelas páginas do website -->
  \langlenav\rangle\langle u1 \rangle\langle 1i \rangle a href="#">ENSINO</a></li>
       <li><a href="#">PROJETOS</a></li>
    \langle \text{u1} \rangle\langle/nav\rangle<!-- Conteúdo principal da página -->
  <sub>main</sub></sub>
    <h2>Programação para Internet</h2>
    \langle p \rangleA disciplina tem como objetivo capacitar o aluno...\langle p \rangle\langle / \text{main} \rangle<!-- Conteúdo indiretamente relacionado ao conteúdo principal -->
  \langle \text{aside}\rangle\langle p\rangleConteúdo da barra lateral...\langle p\rangle\langle /aside \rangle<!-- Rodapé principal, compartilhado por todas as páginas do website -->
  <footer>
    \langle p \rangle Copyright 2024. Todos os direitos reservados.\langle p \rangle</footer>
</body>
```
#### Elemento <section>

- Elemento de seccionamento de conteúdo
- Pode ser usado, por exemplo, para organizar um artigo longo em subseções
- Recomenda-se inserir um título dentro da seção (com <h2>, <h3>, etc.)

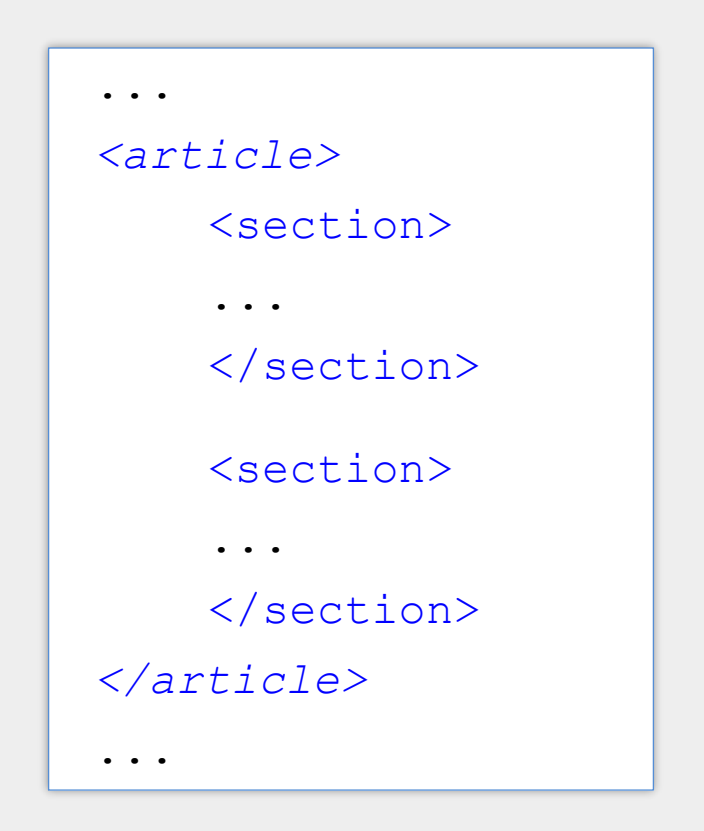

#### Descrição da Página com o Elemento <meta>

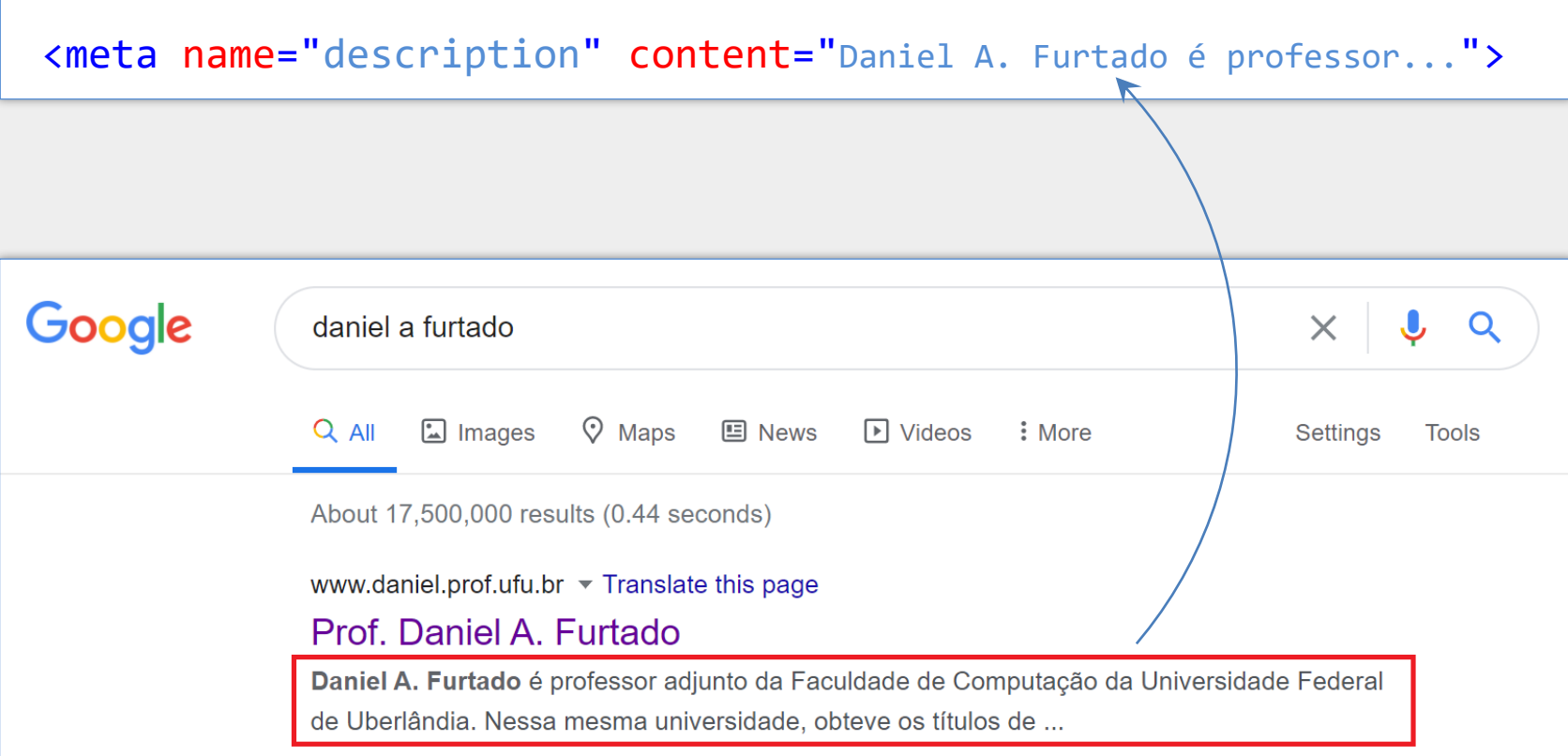

#### Outros tipos de Metadados

```
<meta property="og:image" content="URL-da-imagem">
```

```
<meta property="og:title" content="título">
```
<meta property="og:description" content="descrição">

Exemplo de informações de metadados utilizando o Open Graph do Facebook. Quando um link para a página for compartilha na rede social, ele vai aparecer juntamente com um título, uma descrição e uma imagem, conforme foram informados nessas meta tags.

# Formulários

# Formulário Simples em HTML

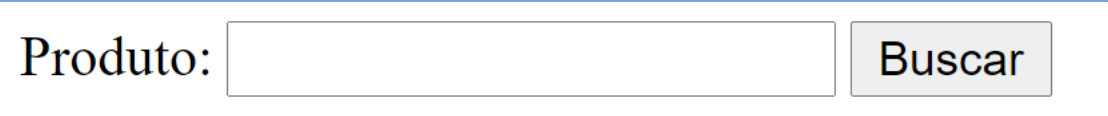

## Formulário Simples em HTML

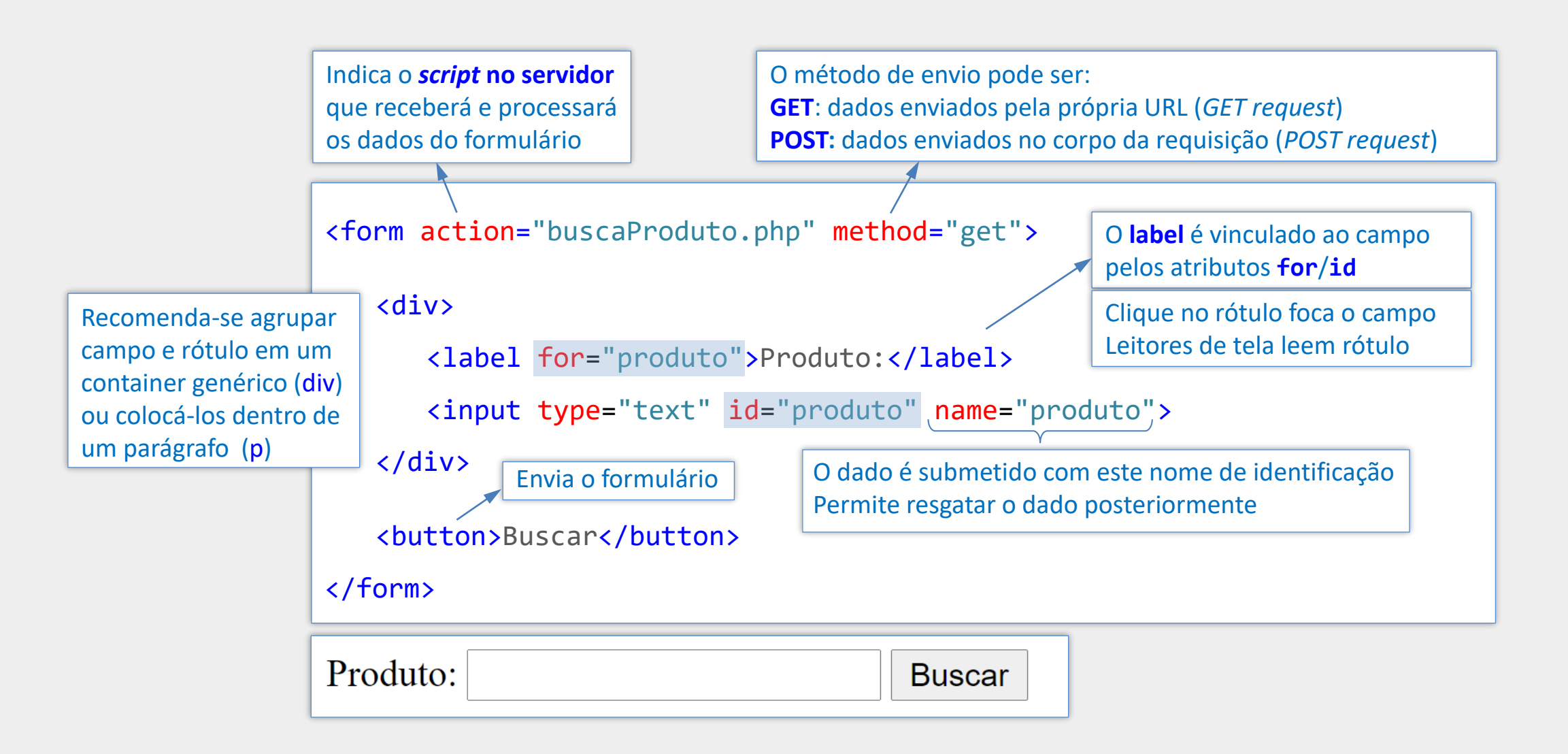

### Formulário Simples em HTML

```
<form action="cadastra.php" method="post">
   <div>
      <label for="produto">Produto:</label>
      <input type="text" id="produto" name="prodNome">
   </div>
   <div>
      <label for="descricao">Descrição:</label>
      <input type="text" id="descricao" name="prodDesc">
   </div>
   <div>
      <label for="marca">Marca:</label>
      <input type="text" id="marca" name="prodMarca">
   </div>
```

```
<button>Enviar</button>
```
</form>

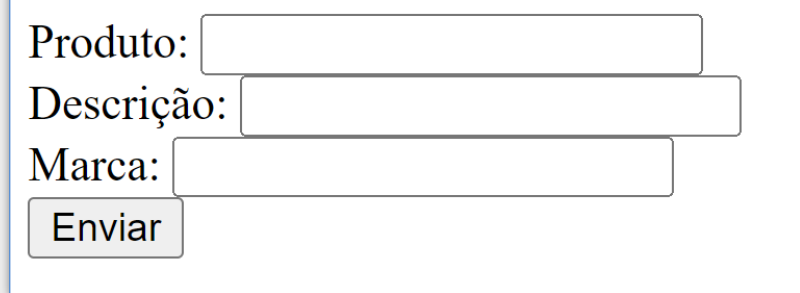

#### Outra Forma de Vincular os Rótulos aos Campos

- Outra maneira de associar corretamente os rótulos aos campos é inserindo o elemento <input> como conteúdo do elemento <label>
- Neste caso não é necessário utilizar o atributo for juntamente com o id
- **Porém o atributo name continua sendo fundamental**

<form action="cadastra.php" method="post"> <p><label>Produto: <input type="text" name="prodNome"></label></p> <p><label>Descrição: <input type="text" name="prodDesc"></label></p> <p><label>Marca: <input type="text" name="prodMarca"></label></p> <button>Enviar</button>

</form>

### Não Utilize <br> para Separar os Campos

- $\blacksquare$  <br>'s não devem ser utilizados para separar campos de formulário, conforme detalhado pelo WHATWG na especificação da HTML [\(https://html.spec.whatwg.org/multipage/text-level-semantics.html#the-br-element](https://html.spec.whatwg.org/multipage/text-level-semantics.html#the-br-element));
- Ao invés de quebrar a linha com o <br> <br/>s, utilize um container de bloco (div) ou um elemento <p> conforme apresentado anteriormente

```
<form action="cadastra.php" method="post">
  <label>Produto: <input type="text" name="prodNome"></label>
 <br>
  <label>Descrição: <input type="text" name="prodDesc"></label>
 <br>
 <label>Marca: <input type="text" name="prodMarca"></label>
</form>
                                              Não faça isso!
```
## Campo Textual Simples vs Campo para Senha

#### <input type="text">

Fulano da Silva

Campo textual simples

#### <input type="password">

.........

Campo para senhas

#### Atributo value em Campos Textuais

- O atributo value em campos textuais pode ser utilizado para fornecer um valor inicial, já preenchido, para o campo;
- O usuário poderá manter o valor sugerido ou alterá-lo;
- Não confundir com o atributo placeholder

```
\langle \text{div} \rangle<label for="cidade">Cidade:</label>
   <input type="text" id="cidade" name="cidade" value="Uberlândia">
\langle/div>
                        x +S Formulários em HTML
                                          \BoxG Search Google or type...
                                  \mathbf{D} | \mathbf{D} \mathbf{\Theta}Cidade: Uberlândia
```
### Métodos de Envio de Formulário

#### GET

- Os dados do formulário são codificados pelo navegador na forma de uma string e adicionados no final da URL para envio ao servidor
- Ex.: action.php?nome=fulano&cidade=uberlandia
- Geralmente utilizado em formulários pequenos, sem dados sensíveis (senhas, etc.)
	- Ex.: formulário com palavras de busca

#### POST

- Os dados são enviados no corpo da requisição HTTP (não aparece na URL)
- Permite upload de arquivos
- Mais adequado para formulários longos e/ou com informações sensíveis
- Mais adequado quando os dados serão adicionados a uma base de dados

### Observações Sobre Botões

#### <br /> **kowton>**Enviar </button>
</button>

- **Um elemento button sem o atributo type cria um botão do tipo submit**
- Dentro de um <form>, enviará o formulário
- Equivalente à <button type="submit" ...>
- **Um elemento button não precisa ter apenas texto como conteúdo** 
	- Pode-se ter, por exemplo, um <img>
- <button type="button"> Nome do botão </button>
	- Botão para uso geral
	- Não envia um formulário automaticamente

### Observações Sobre Botões

#### <input type= "submit" value="Enviar">

- Botão do tipo submit alternativo ao <br />button>
- **Elemento sem conteúdo (não permite o uso de um <img> como conteúdo)**
- O nome do botão é definido pelo atributo value

#### <input type="reset" value="Limpar">

- Botão do tipo reset
- **E** Dentro de um <form>, retorna os campos para os valores iniciais

#### Observações Sobre Botões e Links

- **Botão está associado a uma ação**
- Link está associado a um direcionamento
- Não utilize botões como links
- Não utilize elementos como <div> e <span> como botões
	- Se necessário, estilize o <br /> **button>** com CSS

### <form> - Atributo enctype

- Indica a forma de codificação dos dados do formulário ao serem enviados
- Deve ser usado apenas para method="post"
- Valores possíveis:
	- **·** "application/x-www-form-urlencoded" valor padrão
	-
	-

■ "multipart/form-data" necessário quando há arquivos no form.

▪ "text/plain" dados são enviados como texto simples

<https://youtu.be/Rnfw924oYtE?t=1065>

### <form> - Atributo autocomplete

- Indica se os elementos <input> podem ser autocompletados
- <form autocomplete= "on">
	- O navegador pode autocompletar os campos
- <form autocomplete="off">
	- **O navegador não pode autocompletar os campos**
	- Não aparecerão valores anteriores nos campos
- autocomplete também pode ser utilizado em campos individualmente

### Campo radio - <input type="radio">

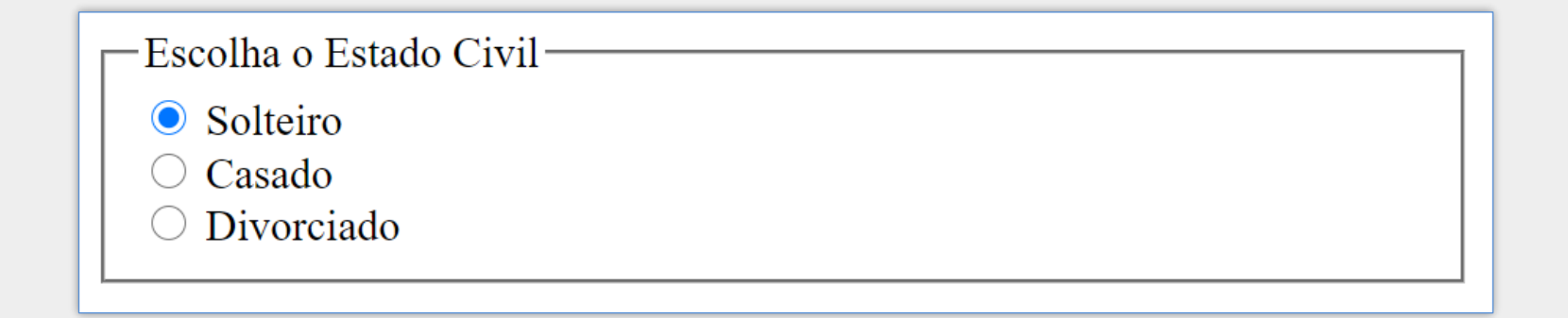

- Permite a seleção de um **único item dentre vários itens**
- Utiliza-se um elemento <input type="radio"> para cada campo e um elemento <label> para nomear o respectivo campo
- Utilize o atributo value para indicar o valor a ser enviado caso o item seja marcado
- O atributo checked pré-seleciona o item
- Campos do mesmo grupo devem compartilhar o mesmo valor do atributo name
- Recomenda-se agrupar campo e rótulo em um container
- Campos do mesmo grupo são geralmente agrupados com o elemento **<fieldset>**

### Campo radio - Exemplo

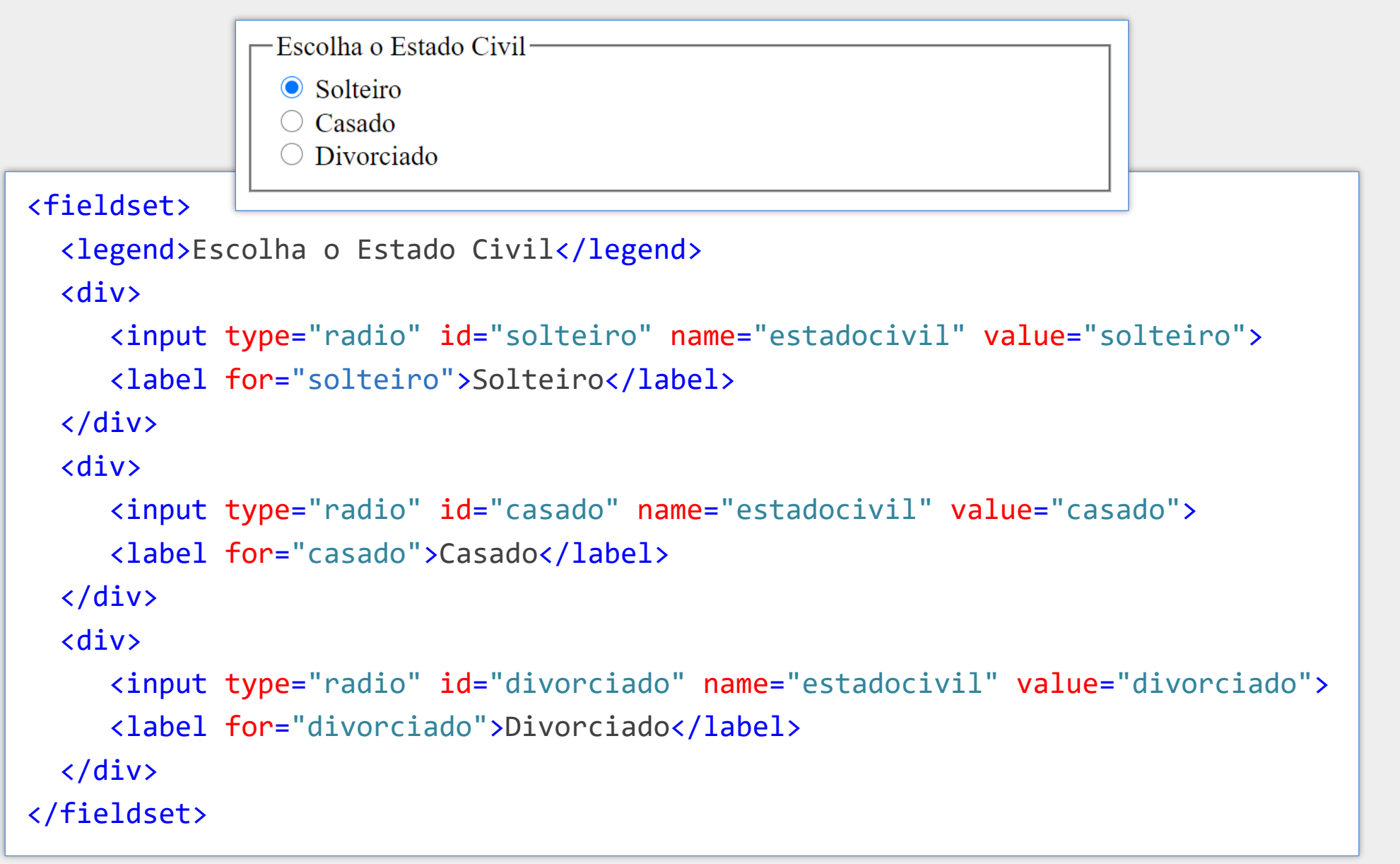

## Campo checkbox - <input type="checkbox">

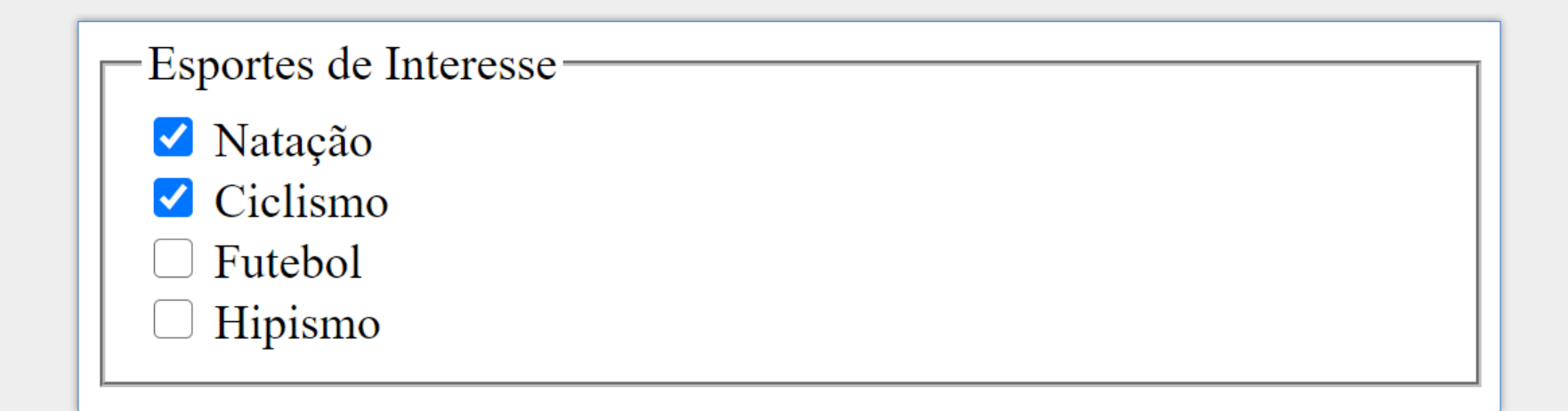

#### Permite a seleção de **múltiplos itens**

- O atributo value deve conter o valor do item
- O atributo checked pré-seleciona o item

### Campo checkbox - Exemplo

```
<fieldset>
  <legend>Esportes de Interesse</legend>
  <div>
     <input type="checkbox" id="natação" name="esportes[]" value="natação" checked>
     <label for="natação">Natação</label>
  \langle/div\rangle<div>
     <input type="checkbox" id="ciclismo" name="esportes[]" value="ciclismo">
     <label for="ciclismo">Ciclismo</label>
  \langle/div\rangle<div>
     <input type="checkbox" id="futebol" name="esportes[]" value="futebol">
     <label for="futebol">Futebol</label>
  </div>
</fieldset>
```
Observe que neste exemplo os três campos possuem o mesmo valor para o atributo name: "esportes[]". Os colchetes no final do nome permitem que os itens selecionados pelo usuário sejam resgatados posteriormente como um vetor (utilizando PHP, por exemplo).

#### Campos para Data e Hora

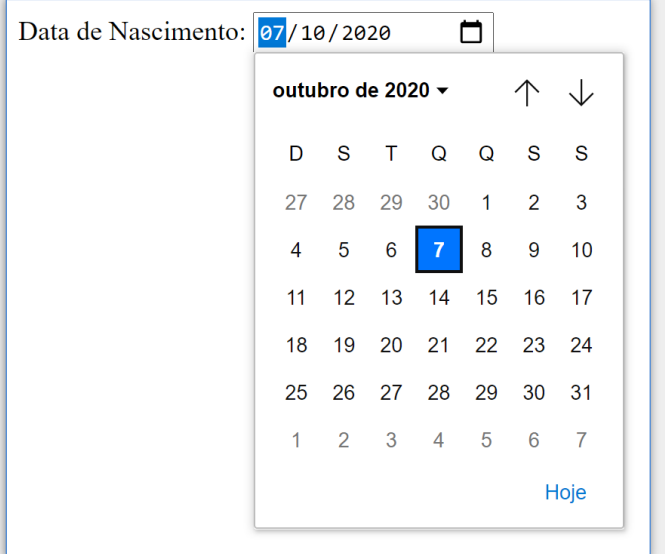

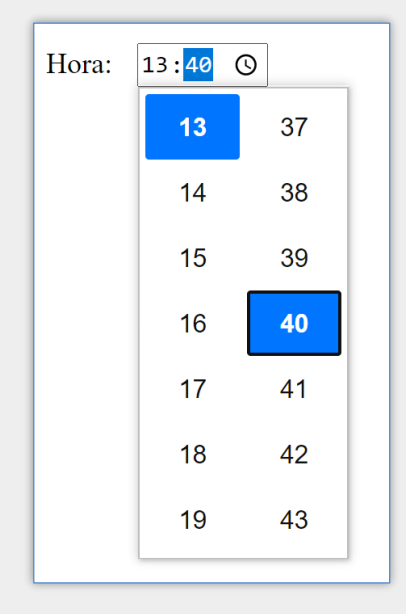

#### <input type="date" ...> <input type="time" ...> <input type="datetime-local" ...>

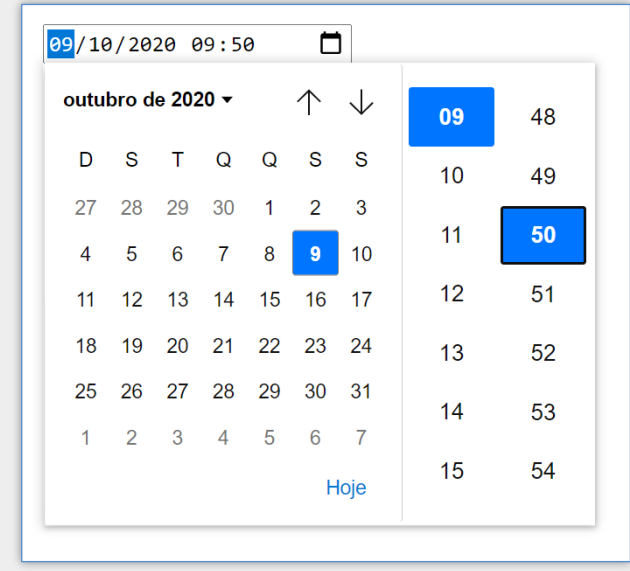

Exemplos de renderização no Google Chrome
### Campos para Mês e Semana

### <input type= "month" ...> <input type= "week" ...>

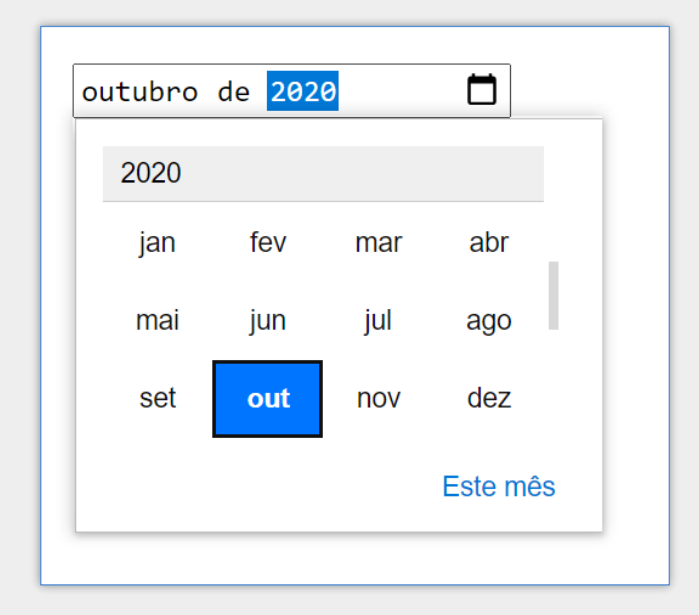

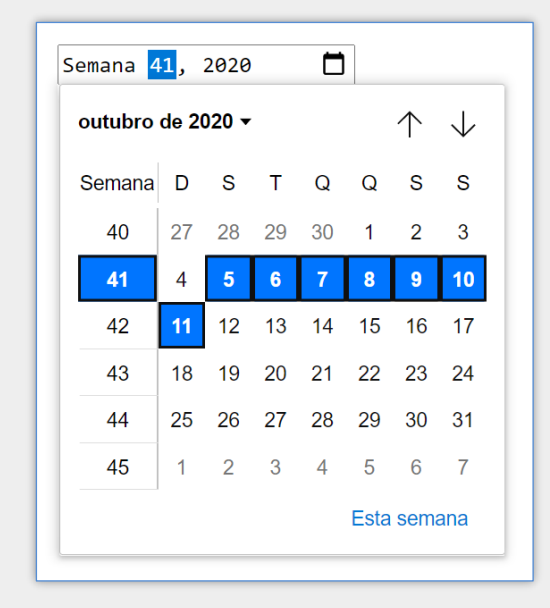

Exemplos de renderização no Google Chrome

### Observações sobre <input type="date">

- O formato da data apresentado no navegador depende das configurações locais de idioma e região do usuário
- Mas o valor submetido (propridade value) está sempre no formato YYYY-MM-DD
	- $\blacksquare$  Ex.: 2024-01-15
	- Padrão internacional ISO 8601

# Observações sobre <input type="datetime-local">

- O formato apresentado no navegador depende das configurações locais de idioma e região do usuário
- Mas o valor submetido (propriedade value) está sempre no formato yyyy-MM-ddThh:mm
	- $\blacksquare$  Ex.: 2024-01-15T16:40
	- Padrão internacional ISO 8601

### Observações sobre <input type="datetime-local">

- Desde 2021 é suportado pelos principais navegadores
- Quando não suportado é apresentado como campo textual simples
- **Pode-se utilizar os atributos min e max para restringir a data/hora** 
	- Formato: YYYY-MM-DDThh:mm
- Não utilize <input type="datetime"> (obsoleto)

# Campo para E-mail

### <input type= "email">

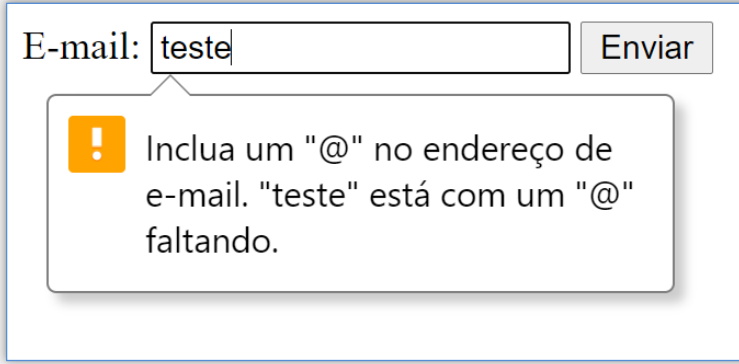

Navegador exige caracter @

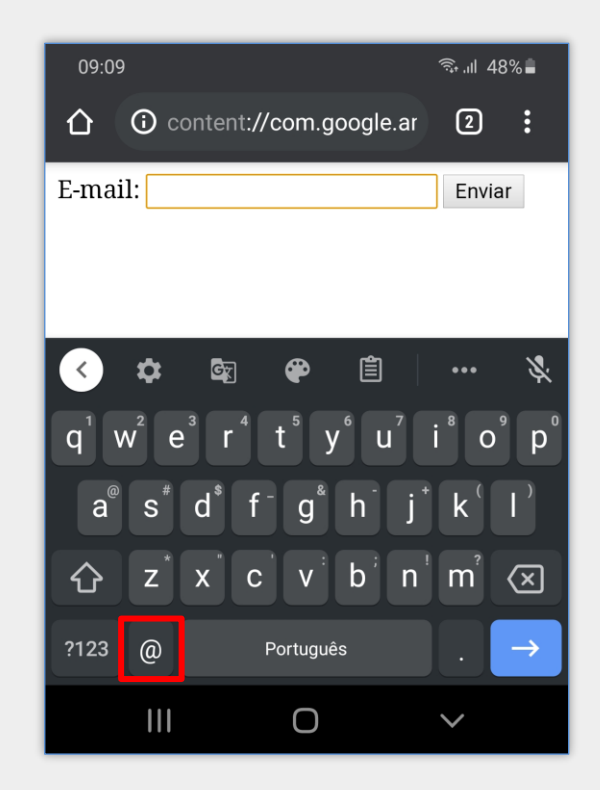

Teclado com @ no smartphone

# Campo para Número de Telefone

### <input type= "tel">

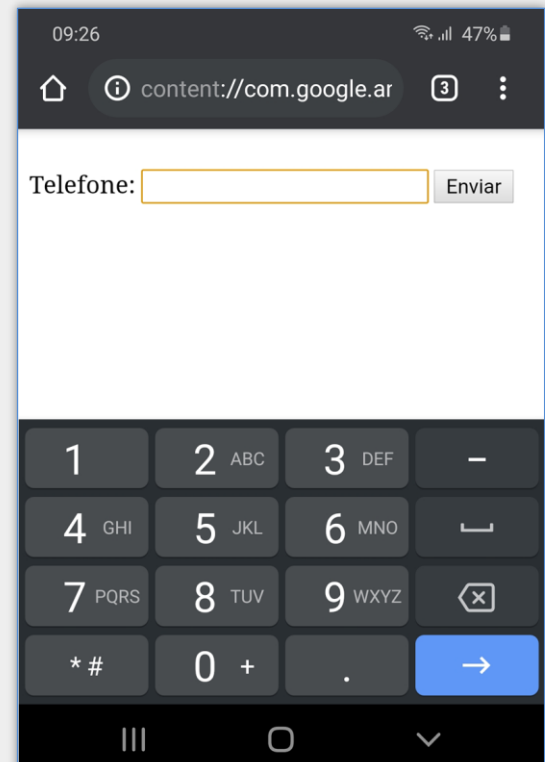

Teclado numérico no smartphone

### Campos number e range

#### <input type=

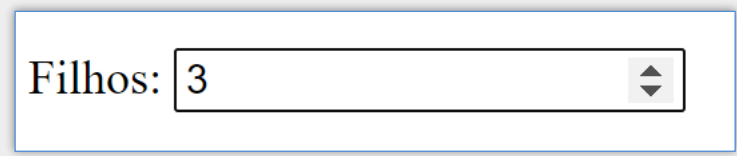

### "number">
<input type="range">

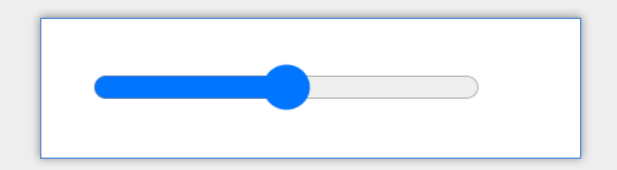

- Campos para valores numéricos
- **Permite o incremento dos números pelos botões / slider**
- Responde às setas cima/baixo do teclado
- Os atributos min, max e step definem o valor mínimo, máximo e incremento
- O intervalo padrão do campo range é 0-100 com incremento (step) de 1
- step não precisa ser inteiro (nesse caso os campos aceitarão não inteiros)

# Campo Oculto hidden

<input type="hidden">

- Não aparece para o usuário
- Comumente utilizado para envio de dados de controle
- Utilize os atributos name e value para definir nome e valor

# Campo para Seleção de Cor

### <input type= "color">

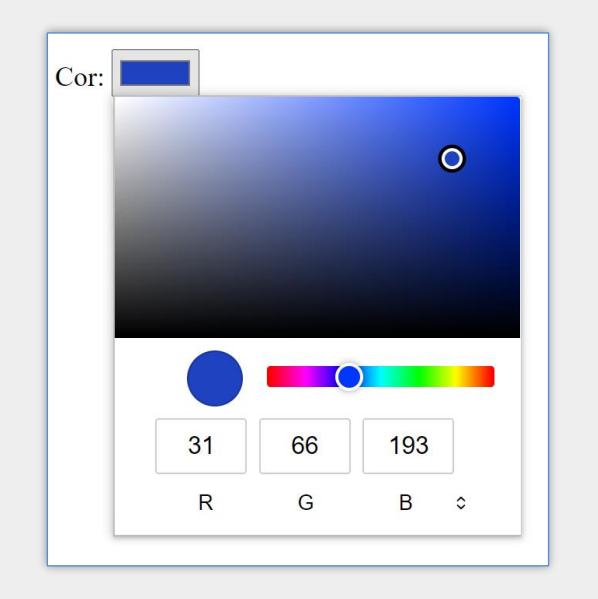

### O valor do atributo value será o código RGB em hexadecimal (ex.: #55af00)

# Campo select

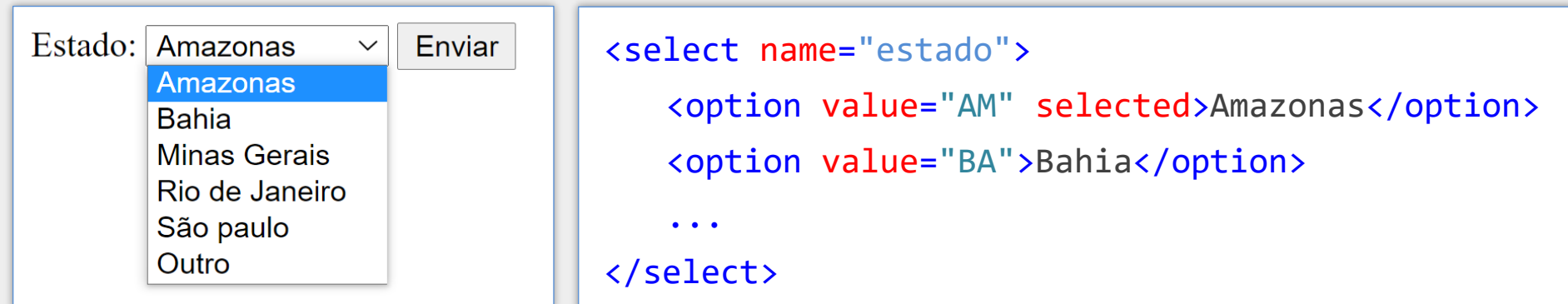

- **Parmite seleção de um ou vários itens de uma lista suspensa**
- Cada opção é inserida com o elemento <option>
- O conteúdo de <option> é apresentado, mas é o seu value que é enviado
- O atributo selected dentro de <option> pré-seleciona a opção
- O atributo multiple possibilita a seleção de vários itens
- Se necessário, utilize um <label> para referenciar o campo

### Campo select Definido como Obrigatório

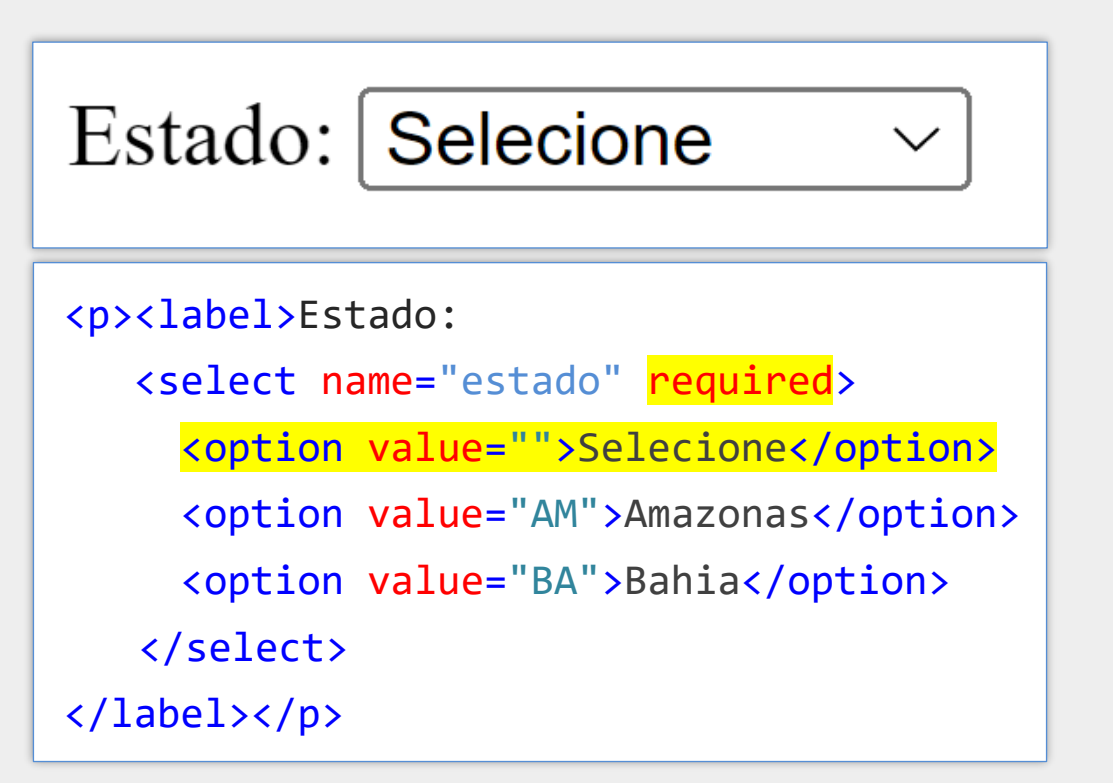

Quando um <select> de seleção simples é definido como obrigatório (required) e o campo não possui uma opção pré-selecionada (selected), então deve-se utilizar um elemento <option> com value="" para atuar como **placeholder** e instruir o usuário a escolher alguma opção.

### Campo textarea

Deixe seu comentário: campo textual de múltiplas linhas

<textarea name="" rows="" cols=""> texto inicial do campo </textarea>

- Campo para textos extensos, com **múltiplas linhas**
- O tamanho inicial pode ser definido com os atributos rows e cols
- Diferente dos demais, **seu conteúdo** é enviado (**não suporta o atrib. value**)
- O atributo maxlength limita a quantidade de caracteres

# Campo para Arquivo

<input type="file" ... >

Escolher arguivo Nenhum arguivo selecionado

- Deve-se utilizar enctype="multipart/form-data" no elemento <form>
- O atributo multiple permite a seleção de vários arquivos
- O atributo accept permite restringir o tipo de arquivo permitido
	- <input type="file" accept="image/\*">
	- <input type="file" accept=".png, .jpg, .jpeg">
- O atributo capture permite capturar imagens/sons da câmera/microfone, mas possui baixa compatibilidade dos navegadores
	- **E** Valores: user ou environment

### Outros Atributos Booleanos

autofocus

■ O campo recebe o foco (cursor) assim que a página é carregada

readonly

- Torna o campo somente leitura (impossibilita a alteração do valor)
- O campo é submetido normalmente

disabled

- **· Desabilita o campo. O usuário não poderá interagir ou editar**
- Campos desabilitados não são submetidos com o formulário

required

- **· Indica que o campo é de preenchimento obrigatório**
- O navegador não envia o formulário sem que o campo seja preenchido

### Outros Atributos para Campos Textuais

#### pattern

- Permite indicar expressão regular para filtrar os valores permitidos
- Ex.: <input type="text" pattern="\d{3}\.\d{3}\.\d{3}-\d{2}">
	- Aceita um texto no formato xxx.xxx.xxx-xx, onde x são números
	- Não é uma máscara, mas uma restrição
- Ex.:  $\langle$ input type="text" pattern="[A-Za-z]{2}">
	- Aceita duas letras com os caracteres alfabéticos A-Z e a-z

### Outros Atributos para Campos Textuais

### minlength e maxlength

Permitem definir o número mínimo e o número máximo de caracteres permitido para o campo, respectivamente

#### size

■ Indica a largura de apresentação de um campo <input> e a altura de um <select>

#### placeholder

- Permite a inserção de uma dica de preenchimento
- A dica é apagada quando o campo é preenchido
- Ex: <input type="text" placeholder="Informe o nome completo">

Informe o nome completo

### Observação Sobre Validação de Formulários

A validação de formulários utilizando atributos da própria HTML não substitui os scripts de validação, os quais garantem que os dados inseridos estejam no formato adequado. É muito fácil para o usuário fazer ajustes no HTML para ignorar a validação ou removê-la completamente. Se a programação no servidor não validar os dados, falhas diversas podem ocorrer devido a dados em formatos inadequados (por exemplo, dados muito grandes, dados do tipo incorreto etc.).

Mensagem adaptada de *developer.mozilla.org* 

# Referências

- <https://developer.cdn.mozilla.net/en-US/docs/Web/HTML>
- <https://html.spec.whatwg.org/multipage/>
- **<https://www.w3.org/TR/html52/>**
- <https://www.w3schools.com/html/>
- **HTML and CSS: Design and Build Websites**, Jon Duckett.